# **GARMIN.**

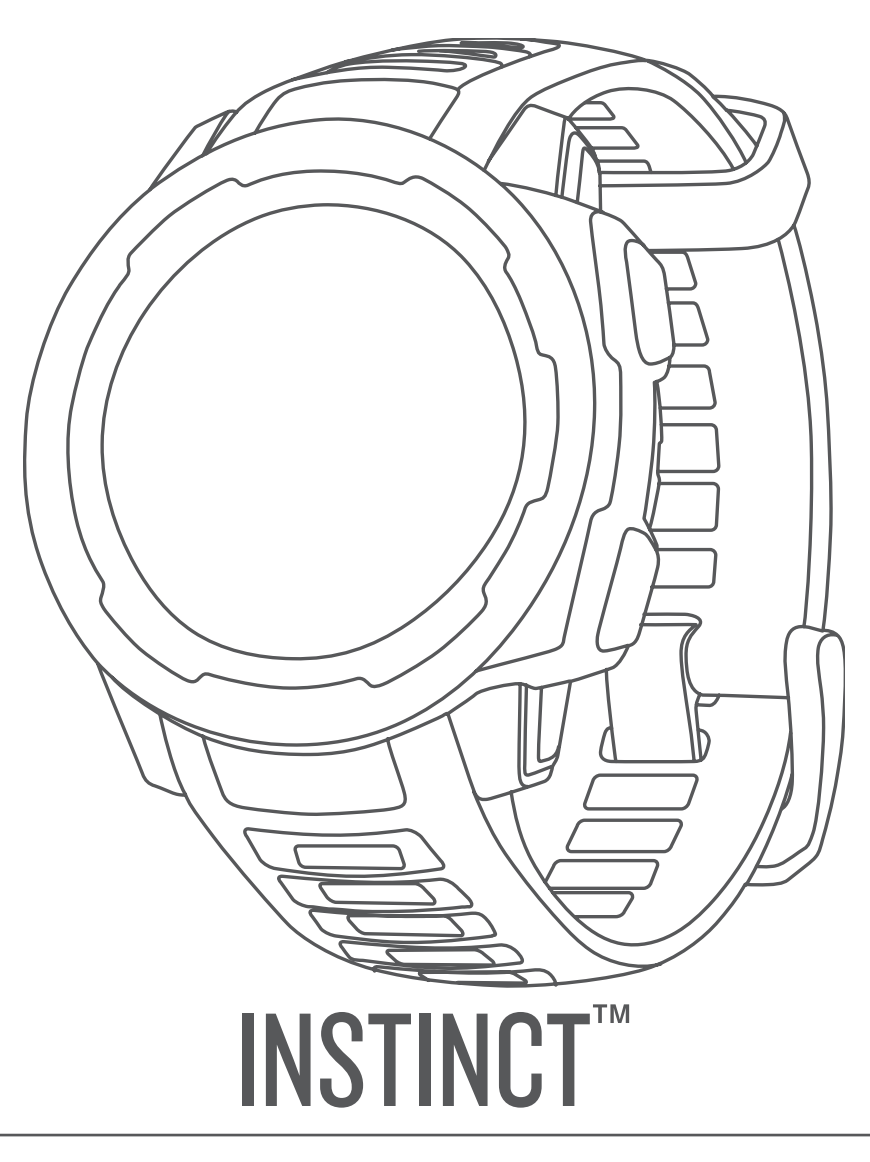

# Manual del usuario

#### © 2018 Garmin Ltd. o sus subsidiarias

Todos los derechos reservados. De acuerdo con las leyes de copyright, este manual no podrá copiarse, total o parcialmente, sin el consentimiento por escrito de Garmin. Garmin se reserva el derecho a cambiar o mejorar sus productos y a realizar modificaciones en el contenido de este manual sin la obligación de comunicar a ninguna persona u organización tales modificaciones o mejoras. Visita [www.garmin.com](http://www.garmin.com) para ver actualizaciones e información adicional sobre el uso de este producto.

Garmin®, el logotipo de Garmin, ANT+®, Auto Lap®, Auto Pause®, Edge®, inReach®, TracBack®, VIRB® y Virtual Partner® son marcas comerciales de Garmin Ltd. o sus subsidiarias, registradas en Estados Unidos y en otros países. Garmin Connect™, Garmin Explore™, Garmin Express™, Garmin Move IQ™, Instinct™, QuickFit™, tempe™, TrueUp™ y Xero™ son marcas comerciales de Garmin Ltd. o sus subsidiarias. Estas marcas comerciales no se podrán utilizar sin autorización expresa de Garmin.

American Heart Association® es una marca comercial registrada de American Heart Association, Inc. Android™ es una marca comercial de Google Inc. Apple® y Mac®son marcas comerciales de Apple Inc., registradas en Estados Unidos y en otros países. La marca y el logotipo de Bluetooth® son propiedad de Bluetooth SIG, Inc. y se utilizan bajo licencia por Garmin. Análisis de frecuencia cardiaca avanzado de Firstbeat. Windows® es una marca comercial registrada de Microsoft Corporation en Estados Unidos y en otros países. Otras marcas y nombres comerciales pertenecen a sus respectivos propietarios.

Este producto cuenta con la certificación ANT+®. Visita [www.thisisant.com/directory](http://www.thisisant.com/directory) para obtener una lista de productos y aplicaciones compatibles.

M/N: A03603

COFETEL/IFT: 201801A02124

## **Introducción**

#### **ADVERTENCIA**

<span id="page-2-0"></span>Consulta la guía *Información importante sobre el producto y tu seguridad* que se incluye en la caja del producto y en la que encontrarás advertencias e información importante sobre el producto.

Consulta siempre a tu médico antes de empezar o modificar cualquier programa de ejercicios.

## **Descripción general del dispositivo**

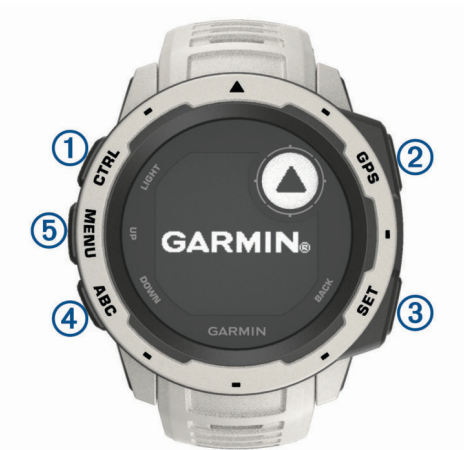

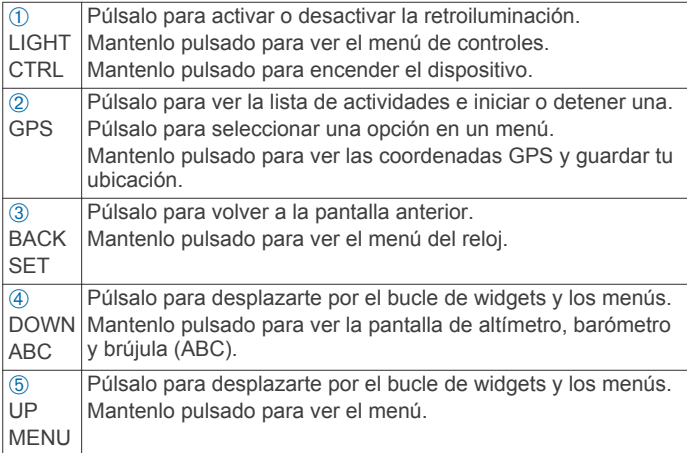

#### **Consultar el menú de controles**

El menú de controles contiene las opciones, como activar el modo no molestar, bloquear los botones o apagar el dispositivo.

**NOTA:** puedes añadir, reordenar y borrar las opciones del menú de controles (*[Personalizar el menú de controles](#page-17-0)*, [página 16\)](#page-17-0).

**1** Desde cualquier pantalla, mantén pulsado **CTRL**.

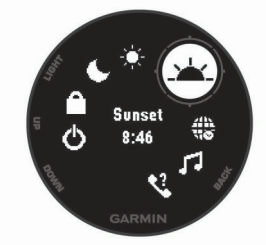

**2** Pulsa **UP** o **DOWN** para desplazarte por las opciones.

#### **Visualizar widgets**

El dispositivo viene con varios widgets preinstalados y, cuando lo vinculas con un smartphone, puedes encontrar algunos widgets más.

• Selecciona **UP** o **DOWN**.

El dispositivo se desplaza por el bucle de widgets.

Pulsa GPS para ver más opciones y funciones de un widget.

## **Cargar el dispositivo**

#### **ADVERTENCIA**

Este dispositivo contiene una batería de ión-litio. Consulta la guía *Información importante sobre el producto y tu seguridad*  que se incluye en la caja del producto y en la que encontrarás advertencias e información importante sobre el producto.

#### *AVISO*

Para evitar la corrosión, limpia y seca totalmente los contactos y la zona que los rodea antes de cargar el dispositivo o conectarlo a un ordenador. Consulta las instrucciones de limpieza en el apéndice.

**1** Conecta el extremo pequeño del cable USB al puerto de carga del dispositivo.

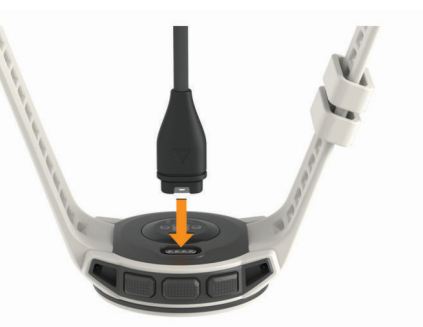

- **2** Conecta el extremo grande del cable USB a un puerto de carga USB.
- **3** Carga por completo el dispositivo.

## **Vincular tu smartphone con el dispositivo**

Para utilizar las funciones de conexión del dispositivo Instinct, debes vincularlo directamente a través de la aplicación Garmin Connect™ Mobile y no desde la configuración de Bluetooth® tu smartphone.

- **1** Desde la tienda de aplicaciones de tu smartphone, instala y abre la aplicación Garmin Connect Mobile.
- **2** Sitúa tu smartphone a menos de 10 m (33 ft) de tu dispositivo.
- **3** Pulsa **CTRL** para encender el dispositivo.

La primera vez que se enciende el dispositivo, está en modo vinculación.

**SUGERENCIA:** para acceder manualmente al modo vinculación, puedes mantener pulsado MENU y seleccionar **Configuración** > **Vincular teléfono**.

- **4** Selecciona una de las opciones para añadir el dispositivo a tu cuenta de Garmin Connect:
	- Si es la primera vez que conectas el dispositivo con la aplicación Garmin Connect Mobile, sigue las instrucciones que aparecen en pantalla.
	- Si ya has vinculado anteriormente otro dispositivo con la aplicación Garmin Connect Mobile, en el menú $\equiv$ o $\cdots$ , selecciona **Dispositivos Garmin** > **Añadir dispositivo** y sigue las instrucciones que aparecen en pantalla.

## **Actualizaciones del producto**

En el ordenador, instala Garmin Express™ ([www.garmin.com](http://www.garmin.com/express) [/express\)](http://www.garmin.com/express). En el smartphone, instala la aplicación Garmin Connect Mobile.

<span id="page-3-0"></span>Esto te permitirá acceder fácilmente a los siguientes servicios para dispositivos Garmin® :

- Actualizaciones de software
- Carga de datos a Garmin Connect
- Registro del producto

#### **Configurar Garmin Express**

- **1** Conecta el dispositivo al ordenador mediante un cable USB.
- **2** Visita [www.garmin.com/express.](http://www.garmin.com/express)
- **3** Sigue las instrucciones que se muestran en la pantalla.

## **Actividades y aplicaciones**

El dispositivo se puede utilizar para actividades deportivas, de fitness, en interiores y exteriores. Al iniciar una actividad, el dispositivo muestra y registra los datos de los sensores. Puedes guardar actividades y compartirlas con la comunidad de Garmin Connect.

Para obtener más información acerca de la precisión del monitor de actividad y de las métricas de ejercicio, visita [garmin.com/ataccuracy](http://garmin.com/ataccuracy).

## **Iniciar una actividad**

Cuando inicias una actividad, el GPS se activa automáticamente (si es necesario). Al detener la actividad, el dispositivo vuelve al modo reloj.

- **1** Desde la pantalla del reloj, pulsa **GPS**.
- **2** Selecciona una actividad.
- **3** Si es necesario, sigue las instrucciones en pantalla para introducir información adicional.
- **4** Si es necesario, espera a que el dispositivo se conecte a los sensores ANT+® o Bluetooth.
- **5** Si la actividad requiere GPS, sal al exterior y espera hasta que el dispositivo localice satélites.
- **6** Pulsa **GPS** para iniciar el temporizador. **NOTA:** el dispositivo no registra los datos de la actividad hasta que no se inicia el cronómetro.

#### **Consejos para registrar las actividades**

- Carga el dispositivo antes de iniciar la actividad (*[Cargar el](#page-2-0)  [dispositivo](#page-2-0)*, página 1).
- Pulsa **UP** o **DOWN** para ver más páginas de datos.

## **Detener una actividad**

- **1** Selecciona **GPS**.
- **2** Selecciona una opción:
	- Para reanudar la actividad, selecciona **Continuar**.
	- Para guardar la actividad y volver al modo reloj, selecciona **Guardar**.
	- Para suspender la actividad y reanudarla más tarde, selecciona **Cont. más tarde**.
	- Para volver al punto de partida de la actividad por el mismo trayecto que has seguido, selecciona **Volver al inicio** > **TracBack**.

**NOTA:** esta función solo está disponible para las actividades que utilizan GPS.

- Para volver al punto de partida de la actividad por la ruta más directa, selecciona **Volver al inicio** > **Línea recta**. **NOTA:** esta función solo está disponible para las actividades que utilizan GPS.
- Para descartar la actividad y volver al modo reloj, selecciona **Descartar** > **Sí**.

**NOTA:** tras detener la actividad, el dispositivo la guarda automáticamente después de 30 minutos.

## **Crear una actividad personalizada**

- **1** Desde la pantalla del reloj, selecciona **GPS** > **Añadir**.
- **2** Selecciona una opción:
	- Selecciona **Copiar actividad** para crear tu actividad personalizada a partir de una de tus actividades guardadas.
	- Selecciona **Otros** para crear una nueva actividad personalizada.
- **3** Si es necesario, selecciona un tipo de actividad.
- **4** Selecciona un nombre o introduce un nombre personalizado. Los nombres de actividad duplicados incluyen un número, por ejemplo: Bicicleta(2).
- **5** Selecciona una opción:
	- Selecciona una opción para personalizar la configuración específica de la actividad. Por ejemplo, puedes personalizar las pantallas de datos o las funciones automáticas.
	- Selecciona **Hecho** para guardar y usar la actividad personalizada.
- **6** Selecciona **Sí** para añadir la actividad a tu lista de favoritos.

## **Actividades en interiores**

El dispositivo Instinct se puede utilizar para los entrenamientos en interiores, como correr en una pista de interior o usar una bicicleta estática. El GPS se desactiva para las actividades en interiores.

Cuando corres o caminas con el GPS desactivado, la velocidad, la distancia y la cadencia se calculan mediante el acelerómetro del dispositivo. El acelerómetro se calibra automáticamente. La precisión de los datos relativos a la velocidad, la distancia y la cadencia aumenta tras realizar unas cuantas carreras o paseos en exteriores utilizando el GPS.

**SUGERENCIA:** sujetarse a los pasamanos de la cinta de correr reduce la precisión. Puedes utilizar un podómetro opcional para registrar el ritmo, la distancia y la cadencia.

Cuando haces ciclismo con el GPS desactivado, los datos de velocidad y distancia no están disponibles a menos que dispongas de un sensor opcional que envíe los datos de velocidad y distancia al dispositivo (como un sensor de velocidad o cadencia).

#### **Calibrar la distancia de la cinta**

Para que tus carreras en cinta se registren de forma más precisa, puedes calibrar la distancia corriendo, como mínimo 1,5 km (1 mi) en una cinta. Si utilizas más de una cinta, puedes calibrar manualmente la distancia en cada una de ellas o después de cada carrera.

- **1** Inicia una actividad de cinta (*Iniciar una actividad*, página 2) y corre una distancia de, como mínimo, 1,5 km (1 mi).
- **2** Una vez completada la carrera, pulsa **GPS**.
- **3** Selecciona una opción:
	- Para calibrar la distancia de la cinta por primera vez, selecciona **Guardar**.

El dispositivo te solicitará que calibres la cinta.

- Para calibrar manualmente la distancia de la cinta después de la primera calibración, selecciona **Calibrar y guar.** > **Sí**.
- **4** Comprueba la distancia que has recorrido en la pantalla de la cinta e introdúcela en el dispositivo.

## **Actividades al aire libre**

El dispositivo Instinct incluye actividades al aire libre preinstaladas, como carrera y ciclismo. El GPS se activa para las actividades al aire libre. Puedes añadir nuevas actividades a partir de actividades predeterminadas, como caminata o remo.

<span id="page-4-0"></span>También puedes añadir actividades personalizadas al dispositivo (*[Crear una actividad personalizada](#page-3-0)*, página 2).

#### **Visualizar las actividades de esquí**

Tu dispositivo graba los detalles de cada actividad de esquí de descenso o snowboard mediante la función Actividad automática. Esta función está activada de forma predeterminada para esquí de descenso y snowboard. Guarda automáticamente las actividades de esquí nuevas según tu movimiento. El temporizador se pausa cuando detienes el descenso y cuando subes al telesilla. El temporizador sigue en pausa durante el recorrido en telesilla. Puedes iniciar el descenso para reiniciar el temporizador. Puedes ver los detalles de la actividad cuando la pantalla está en pausa o mientras está en marcha el temporizador.

- **1** Inicia tu actividad de esquí o snowboard.
- **2** Mantén pulsada **MENU**.
- **3** Selecciona **Ver actividades**.
- **4** Selecciona **UP** y **DOWN** para ver los detalles de la última actividad, la actividad actual y las actividades totales.

Las pantallas de actividad incluyen el tiempo, la distancia recorrida, la velocidad máxima, la velocidad media y el descenso total.

#### **Usar el metrónomo**

La función del metrónomo reproduce tonos a un ritmo regular para ayudarte a mejorar tu rendimiento entrenando con una cadencia más rápida, más lenta o más constante.

**NOTA:** esta función no está disponible para todas las actividades.

- **1** Desde la pantalla del reloj, selecciona **GPS**.
- **2** Selecciona una actividad.
- **3** Mantén pulsado **MENU**.
- **4** Selecciona la configuración de la actividad.
- **5** Selecciona **Metrónomo** > **Estado** > **Sí**.
- **6** Selecciona una opción:
	- Selecciona **Pulsaciones/minuto** para introducir un valor según la cadencia que desees mantener.
	- Selecciona **Frecuencia de alertas** para personalizar la frecuencia de las pulsaciones.
	- Selecciona **Sonidos** para personalizar el tono y la vibración del metrónomo.
- **7** Si es necesario, selecciona **Vista previa** para escuchar la función del metrónomo antes de correr.
- **8** Sal a correr (*[Iniciar una actividad](#page-3-0)*, página 2). El metrónomo se inicia automáticamente.
- **9** Durante la carrera, selecciona **UP** o **DOWN** para ver la pantalla del metrónomo.
- **10**En caso necesario, mantén pulsado **MENU** para cambiar la configuración del metrónomo.

## **Natación**

#### *AVISO*

El dispositivo está diseñado para la natación en superficie. Practicar submarinismo con el dispositivo puede dañar el producto y anulará la garantía.

**NOTA:** el dispositivo no puede guardar datos de frecuencia cardiaca a través de la muñeca mientras nadas.

#### **Terminología de natación**

**Largo**: un recorrido de un extremo a otro de la piscina.

**Intervalo**: uno o varios largos consecutivos. Después de hacer un descanso, comienza un intervalo nuevo.

**Brazada**: se cuenta una brazada cada vez que el brazo que lleva el dispositivo realiza un ciclo completo.

**Swolf**: tu puntuación swolf es la suma del tiempo que se tarda en hacer un largo de piscina más el número de brazadas necesarias para el mismo. Por ejemplo, 30 segundos y 15 brazadas equivalen a una puntuación swolf de 45. Swolf es una medida de eficacia en la natación y al igual que en el golf, cuanto menor es la puntuación, mejor.

#### **Tipos de brazada**

La identificación del tipo de brazada solo está disponible para la natación en piscina. El tipo de brazada se identifica al final de un largo. Los tipos de brazada se muestran cuando consultas el historial de intervalos. También puedes seleccionar el tipo de brazada como un campo de datos personalizado (*[Personalizar](#page-15-0)  [las pantallas de datos](#page-15-0)*, página 14).

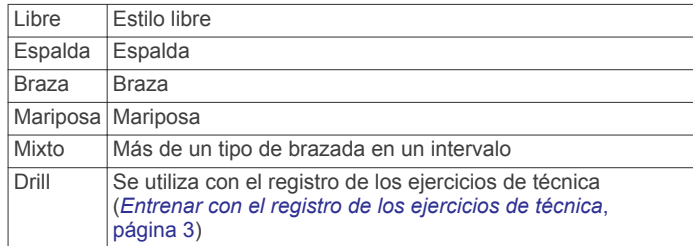

#### **Consejos para las actividades de natación**

- Antes de iniciar una actividad de natación en piscina, sigue las instrucciones en pantalla para seleccionar el tamaño de piscina o introducir un tamaño personalizado.
- Selecciona **SET** para registrar un descanso durante la actividad de natación en piscina.

El dispositivo registra automáticamente los intervalos y los largos en las actividades de natación en piscina.

• Selecciona **SET** para registrar un intervalo durante la natación en aguas abiertas.

#### **Descanso durante la natación en piscina**

En la pantalla de descanso predeterminada se muestran dos temporizadores de descanso. También se muestra el tiempo y la distancia del último intervalo completado.

**NOTA:** los datos de natación no se registran durante los descansos.

**1** Durante la actividad de natación, selecciona **SET** para iniciar un descanso.

La pantalla se cambia a texto blanco sobre fondo negro y aparece el resto de la pantalla.

- **2** Selecciona **UP** o **DOWN** durante un descanso para ver otras pantallas de datos (opcional).
- **3** Selecciona **SET** y continúa nadando.
- **4** Repite el procedimiento para intervalos de descanso adicionales.

#### **Entrenar con el registro de los ejercicios de técnica**

La función de registro de ejercicios de técnica solo está disponible para la natación en piscina. Puedes utilizar la función de registro de ejercicios de técnica para registrar manualmente series de piernas, natación con un brazo, o cualquier tipo de natación que no sea una de las cuatro brazadas principales.

- **1** Durante la actividad de natación en piscina, selecciona **UP** o **DOWN** para ver la pantalla de registro de ejercicios de técnica.
- **2** Selecciona **SET** para iniciar el temporizador de ejercicios de técnica.
- **3** Tras completar un intervalo de ejercicios de técnica, selecciona **SET**.

<span id="page-5-0"></span>El temporizador de ejercicios de técnica se detiene, pero el temporizador de actividad continúa registrando la sesión de natación completa.

**4** Selecciona una distancia para los ejercicios de técnica completados.

Los aumentos de distancia se basan en el tamaño de piscina seleccionado para el perfil de actividad.

- **5** Selecciona una opción:
	- Para iniciar otro intervalo de ejercicios de técnica, selecciona **SET**.
	- Para iniciar un intervalo de natación, selecciona **UP** o **DOWN** para volver a las pantallas de entrenamiento de natación.

## **Funciones de frecuencia cardiaca**

El dispositivo Instinct incluye un sensor de frecuencia cardiaca en la muñeca y también es compatible con los monitores de frecuencia cardiaca para el pecho (se venden por separado). Puedes ver los datos de frecuencia cardiaca en el widget de frecuencia cardiaca. Si hay disponibles datos del sensor de frecuencia cardiaca en la muñeca y del monitor de frecuencia cardiaca para el pecho, el dispositivo utilizará los datos del monitor de frecuencia cardiaca para el pecho.

## **Frecuencia cardiaca a través de la muñeca**

#### **Usar el dispositivo**

• Ponte el dispositivo en la muñeca.

**NOTA:** el dispositivo debe quedar ajustado pero cómodo. Para obtener lecturas de frecuencia cardiaca más precisas con el dispositivo Instinct, no debe moverse durante la carrera o el ejercicio.

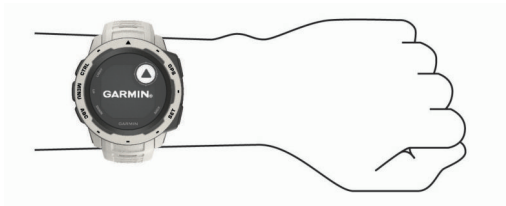

**NOTA:** el sensor óptico está ubicado en la parte trasera del dispositivo.

- Consulta *Sugerencias para los datos erróneos del monitor de frecuencia cardiaca*, página 4 para obtener más información acerca del sensor de frecuencia cardiaca en la muñeca.
- Para obtener más información acerca de la precisión, visita [garmin.com/ataccuracy](http://garmin.com/ataccuracy).

#### **Sugerencias para los datos erróneos del monitor de frecuencia cardiaca**

Si los datos del monitor de frecuencia cardiaca son incorrectos o no aparecen, puedes probar con estas sugerencias.

- Limpia y seca el brazo antes de colocarte el dispositivo.
- Evita utilizar protección solar, crema y repelente de insectos bajo el dispositivo.
- Evita rayar el sensor de frecuencia cardiaca situado en la parte posterior del dispositivo.
- Ponte el dispositivo en la muñeca. El dispositivo debe quedar ajustado pero cómodo.
- Espera a que el icono  $\blacklozenge$  se llene antes de empezar la actividad.
- Calienta de 5 a 10 minutos y consigue una lectura de la frecuencia cardiaca antes de empezar la actividad. **NOTA:** en entornos fríos, calienta en interiores.

• Aclara el dispositivo con agua limpia después de cada sesión de entrenamiento.

#### **Visualizar el widget de frecuencia cardiaca**

El widget muestra tu frecuencia cardiaca actual en pulsaciones por minuto (ppm) y una gráfica de tu frecuencia cardiaca durante las últimas 4 horas.

- **1** Desde la pantalla del reloj, selecciona **DOWN**.
- **2** Selecciona **GPS** para ver el valor de tu frecuencia cardiaca media en reposo de los últimos 7 días.

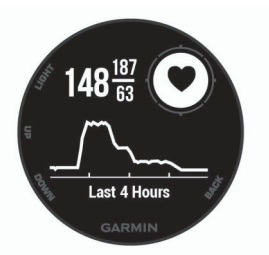

#### **Transmitir datos de frecuencia cardiaca a dispositivos Garmin**

Puedes transmitir tus datos de frecuencia cardiaca desde el dispositivo Instinct y visualizarlos en dispositivos Garmin vinculados. Por ejemplo, puedes transmitir tus datos de frecuencia cardiaca a un dispositivo Edge® mientras pedaleas o una cámara de acción VIRB® durante una actividad.

**NOTA:** la transmisión de datos de frecuencia cardiaca reduce la autonomía de la batería.

- **1** Desde el widget de frecuencia cardiaca, mantén pulsado **MENU**.
- **2** Selecciona **Opciones**.
- **3** Selecciona una opción:
	- Selecciona **Emitir FC** para comenzar a transmitir los datos de frecuencia cardiaca en el momento.
	- Selecciona **Transm. en act.** para transmitir la frecuencia cardiaca durante actividades cronometradas (*[Iniciar una](#page-3-0)  actividad*[, página 2\)](#page-3-0).

El dispositivo Instinct comienza a transmitir tus datos de frecuencia cardiaca y aparece  $\left(\mathbf{C}\right)$ .

**NOTA:** solo puedes ver el widget de frecuencia cardiaca durante la transmisión de datos de frecuencia cardiaca.

**4** Vincula el dispositivo Instinct con tu dispositivo Garmin ANT+ compatible.

**NOTA:** las instrucciones de vinculación varían en función del dispositivo de Garmin compatible. Consulta el manual del usuario.

**SUGERENCIA:** para detener la transmisión de datos de frecuencia cardiaca, pulsa cualquier tecla y selecciona Sí.

#### **Desactivar el monitor de frecuencia cardiaca a través de la muñeca**

El valor predeterminado para el parámetro FC a través de la muñeca es Automático. El dispositivo utiliza automáticamente el monitor de frecuencia cardiaca a través de la muñeca a menos que se vincule un monitor de frecuencia cardiaca ANT+ al dispositivo.

- **1** Desde el widget de frecuencia cardiaca, mantén pulsado **MENU**.
- **2** Selecciona **Opciones** > **Estado** > **Desactivado**.

## **Entrenamiento**

## <span id="page-6-0"></span>**Configuración del perfil del usuario**

Puedes actualizar tu sexo, año de nacimiento, altura, peso, zona de frecuencia cardiaca y zona de potencia. El dispositivo utiliza esta información para calcular los datos exactos relativos al entrenamiento.

- **1** Mantén pulsado **MENU**.
- **2** Selecciona **Configuración** > **Perfil del usuario**.
- **3** Selecciona una opción.

#### **Objetivos de entrenamiento**

Conocer las zonas de frecuencia cardiaca puede ayudarte a medir y a mejorar tu forma de realizar ejercicio ya que te permite comprender y aplicar estos principios.

- La frecuencia cardiaca es una medida ideal de la intensidad del ejercicio.
- El entrenamiento en determinadas zonas de frecuencia cardiaca puede ayudarte a mejorar la capacidad y potencia cardiovasculares.

Si conoces tu frecuencia cardiaca máxima, puedes utilizar la tabla (*Cálculo de las zonas de frecuencia cardiaca*, página 5) para determinar la zona de frecuencia cardiaca que mejor se ajuste a tus objetivos de entrenamiento.

Si no dispones de esta información, utiliza una de las calculadoras disponibles en Internet. Algunos gimnasios y centros de salud pueden realizar una prueba que mide la frecuencia cardiaca máxima. La frecuencia cardiaca máxima predeterminada es 220 menos tu edad.

#### **Acerca de las zonas de frecuencia cardiaca**

Muchos atletas utilizan las zonas de frecuencia cardiaca para medir y aumentar su potencia cardiovascular y mejorar su forma física. Una zona de frecuencia cardiaca es un rango fijo de pulsaciones por minuto. Las cinco zonas de frecuencia cardiaca que se suelen utilizar están numeradas del 1 al 5 según su creciente intensidad. Por lo general, estas zonas se calculan según los porcentajes de tu frecuencia cardiaca máxima.

#### *Configurar zonas de frecuencia cardiaca*

El dispositivo utiliza la información de tu perfil de usuario de la configuración inicial para establecer las zonas de frecuencia cardiaca predeterminadas. Puedes establecer zonas de frecuencia cardiaca independientes para distintos perfiles deportivos, como carrera, ciclismo y natación. Para obtener datos más precisos sobre las calorías durante tu actividad, define tu frecuencia cardiaca máxima. También puedes establecer cada zona de frecuencia cardiaca e introducir tu frecuencia cardiaca en reposo manualmente. Puedes ajustar las zonas manualmente en el dispositivo o a través de tu cuenta de Garmin Connect.

- **1** Mantén pulsado **MENU**.
- **2** Selecciona **Configuración** > **Perfil del usuario** > **Frecuencia cardiaca**.
- **3** Selecciona **Fr. cardiaca máxima** e introduce tu frecuencia cardiaca máxima.
- **4** Selecciona **FC en reposo** e introduce tu frecuencia cardiaca en reposo.

Puedes utilizar la frecuencia cardiaca media en reposo calculada por el dispositivo, o bien puedes establecer un valor de frecuencia cardiaca en reposo personalizado.

- **5** Selecciona **Zonas** > **Según**.
- **6** Selecciona una opción:
	- Selecciona **PPM** para consultar y editar las zonas en pulsaciones por minuto.
	- Selecciona **% de FC máxima** para consultar y editar las zonas como porcentaje de tu frecuencia cardiaca máxima.
- Selecciona **%FCR** para ver y editar las zonas como porcentaje de tu frecuencia cardiaca de reserva (frecuencia cardiaca máxima menos frecuencia cardiaca en reposo).
- **7** Selecciona una zona e introduce un valor para cada zona.
- **8** Selecciona **Añadir FC según deporte** y, a continuación, selecciona un perfil deportivo para añadir zonas de frecuencia cardiaca independientes (opcional).
- **9** Repite los pasos para añadir zonas de frecuencia cardiaca según la actividad deportiva (opcional).

#### *Cálculo de las zonas de frecuencia cardiaca*

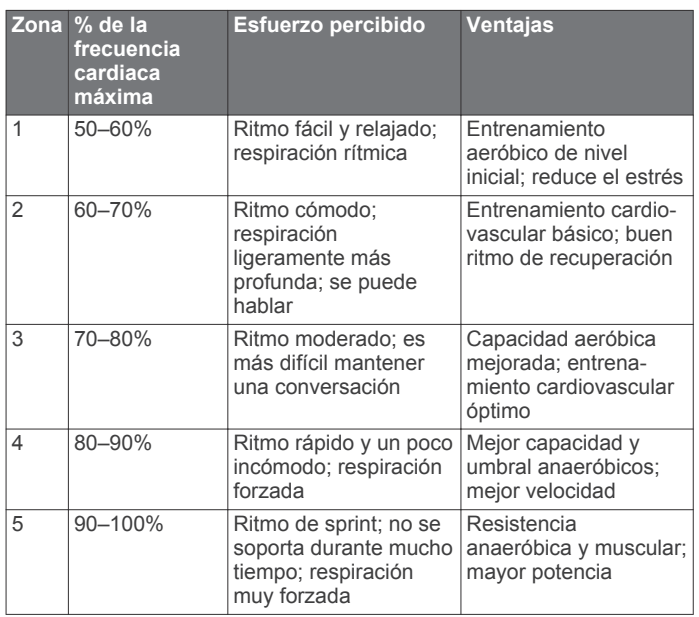

## **Monitor de actividad**

La función de monitor de actividad graba el recuento de pasos diarios, la distancia recorrida, los minutos de intensidad, los pisos subidos, las calorías quemadas y las estadísticas de sueño de cada uno de los días registrados. Tus calorías quemadas incluyen las calorías del metabolismo basal más las calorías de la actividad.

El número de pasos dados durante el día aparece en el widget de pasos. El recuento de pasos se actualiza de forma periódica.

Para obtener más información acerca de la precisión del monitor de actividad y de las métricas de ejercicio, visita [garmin.com/ataccuracy.](http://garmin.com/ataccuracy)

#### **Objetivo automático**

El dispositivo crea automáticamente un objetivo de pasos diario basado en tus niveles previos de actividad. A medida que te mueves durante el día, el dispositivo mostrará el progreso hacia tu objetivo diario (1).

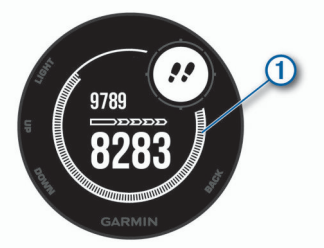

Si decides no utilizar la función de objetivo automático, puedes definir un objetivo de pasos personalizado en tu cuenta de Garmin Connect.

#### **Usar la alerta de inactividad**

Permanecer sentado durante mucho tiempo puede provocar cambios metabólicos no deseados. La alerta de inactividad te <span id="page-7-0"></span>recuerda que necesitas moverte. Tras una hora de inactividad, aparecen el mensaje Muévete y la línea de inactividad. Se añadirán nuevos segmentos cada 15 minutos de inactividad. El dispositivo también emite pitidos o vibra si están activados los tonos audibles (*[Configurar el sistema](#page-19-0)*, página 18).

Ve a dar un paseo corto (al menos un par de minutos) para restablecer la alerta de inactividad.

#### **Monitor del sueño**

El dispositivo detecta automáticamente cuándo estás durmiendo y monitoriza el movimiento durante tus horas de sueño habituales. Puedes definir tus horas de sueño habituales en la configuración de usuario de tu cuenta de Garmin Connect. Las estadísticas de sueño incluyen las horas totales de sueño, los niveles de sueño y el movimiento durante el sueño. Puedes ver tus estadísticas de sueño en tu cuenta de Garmin Connect.

**NOTA:** las siestas no se añaden a tus estadísticas de sueño. Puedes utilizar el modo No molestar para desactivar las notificaciones y alertas, a excepción de las alarmas (*Usar el modo No molestar*, página 6).

#### *Usar el seguimiento de las horas sueño automatizado*

- **1** Lleva el dispositivo mientras duermes.
- **2** Carga los datos de seguimiento de la horas de sueño en el sitio de Garmin Connect (*[Sincronizar datos con Garmin](#page-13-0)  [Connect Mobile manualmente](#page-13-0)*, página 12).

Puedes ver tus estadísticas de sueño en tu cuenta de Garmin Connect.

#### *Usar el modo No molestar*

Puedes utilizar el modo No molestar para desactivar la retroiluminación, los tonos de alerta y las alertas por vibración. Por ejemplo, puedes utilizar este modo cuando vayas a dormir o a ver una película.

**NOTA:** puedes definir tus horas de sueño habituales en la configuración de usuario de tu cuenta de Garmin Connect. Puedes activar la opción Hora de ir a dormir en la configuración del sistema para acceder automáticamente al modo No molestar durante tus horas de sueño habituales (*[Configurar el](#page-19-0) sistema*[, página 18\)](#page-19-0).

- **1** Mantén pulsado **CTRL**.
- 2 Selecciona L.

#### **Minutos de intensidad**

Para mejorar la salud, organizaciones como los Centers for Disease Control and Prevention de Estados Unidos, la American Heart Association® y la Organización Mundial de la Salud recomiendan al menos 150 minutos a la semana de actividad de intensidad moderada, como caminar enérgicamente, o 75 minutos a la semana de actividad de intensidad alta, como correr.

El dispositivo supervisa la intensidad de tus actividades y realiza un seguimiento del tiempo dedicado a participar en actividades de intensidad moderada a alta (se requieren datos de frecuencia cardiaca para cuantificar la intensidad alta). Puedes entrenar para alcanzar tu objetivo de minutos de intensidad semanal participando en al menos 10 minutos consecutivos de actividades de intensidad moderada a fuerte. El dispositivo suma el número de minutos de actividad de intensidad moderada al número de minutos de actividad de intensidad alta. Para realizar la suma, el total de minutos de intensidad alta se duplica.

#### *Obtener minutos de intensidad*

El dispositivo Instinct calcula los minutos de intensidad comparando los datos de frecuencia cardiaca con la frecuencia cardiaca media en reposo. Si la frecuencia cardiaca está desactivada, el dispositivo calcula los minutos de intensidad moderada analizando los pasos por minuto.

• Para que el cálculo de los minutos de intensidad sea lo más preciso posible, inicia una actividad cronometrada.

- Haz ejercicio durante al menos 10 minutos consecutivos a un nivel de intensidad moderada o alta.
- Lleva el dispositivo durante todo el día y la noche para obtener la frecuencia cardiaca en reposo más precisa.

#### **Eventos de Garmin Move IQ™**

La función Move IQ detecta de forma automática patrones de actividad, como caminatas, carreras, ciclismo, natación y ejercicio en elíptica, durante al menos 10 minutos. El tipo y la duración del evento aparecen en la cronología de Garmin Connect, pero no aparecerán en la lista de actividades, las instantáneas o las noticias. Para conseguir un mayor nivel de detalle y precisión, puedes registrar una actividad cronometrada en el dispositivo.

#### **Configurar el monitor de actividad**

Mantén pulsado **MENU** y selecciona **Configuración** > **Monitor de actividad**.

**Estado**: desactiva la función de monitor de actividad.

- **Alerta de inactividad**: muestra un mensaje y la línea de inactividad en la pantalla digital del reloj y en la pantalla de pasos. El dispositivo también emite pitidos o vibra si están activados los tonos audibles (*[Configurar el sistema](#page-19-0)*, [página 18](#page-19-0)).
- **Alertas de objetivo**: te permite activar y desactivar las alertas de objetivo. Se muestran alertas de objetivo para tu objetivo de pasos diarios, el de pisos subidos diarios y el de minutos de intensidad semanales.
- **Move IQ**: te permite activar y desactivar los eventos de Move IQ.

#### *Desactivar el monitor de actividad*

Al desactivar el monitor de actividad, los pasos, los pisos subidos, los minutos de intensidad, el seguimiento de las horas de sueño y los eventos de Move IQ no se registran.

- **1** Mantén pulsado **MENU**.
- **2** Selecciona **Configuración** > **Monitor de actividad** > **Estado**  > **Desactivado**.

## **Sesiones de entrenamiento**

Puedes crear sesiones de entrenamiento personalizadas que incluyan objetivos para cada uno de los pasos de una sesión de entrenamiento y para diferentes distancias, tiempos y calorías. Puedes crear sesiones de entrenamiento mediante Garmin Connect o seleccionar un plan de entrenamiento con sesiones de entrenamiento incorporadas desde Garmin Connect y transferirlo a tu dispositivo.

Puedes programar sesiones de entrenamiento utilizando Garmin Connect. Puedes planificar sesiones de entrenamiento con antelación y almacenarlas en el dispositivo.

#### **Seguimiento de una sesión de entrenamiento desde la Web**

Para poder descargar una sesión de entrenamiento de Garmin Connect, debes tener una cuenta Garmin Connect (*[Garmin](#page-13-0)  Connect*[, página 12\)](#page-13-0).

- **1** Conecta el dispositivo al ordenador.
- **2** Visita [www.garminconnect.com.](http://www.garminconnect.com)
- **3** Crea y guarda una nueva sesión de entrenamiento.
- **4** Selecciona **Enviar a dispositivo** y sigue las instrucciones que se muestran en pantalla.
- **5** Desconecta el dispositivo.

#### **Iniciar una sesión de entrenamiento**

Para poder iniciar una sesión de entrenamiento, debes descargarla desde tu cuenta de Garmin Connect.

- **1** Desde la pantalla del reloj, selecciona **GPS**.
- **2** Selecciona una actividad.
- **3** Mantén pulsado **MENU**.
- **4** Selecciona **Entrenamiento** > **Mis ses. de entren.**.
- **5** Selecciona una sesión de entrenamiento. **NOTA:** solo aparecen en la lista las sesiones de entrenamiento compatibles con la actividad seleccionada.
- **6** Selecciona **Realizar entrenamiento**.
- **7** Pulsa **GPS** para iniciar el temporizador.

Después de comenzar una sesión de entrenamiento, el dispositivo muestra cada paso de la misma, notas sobre los pasos (opcional), el objetivo (opcional) y los datos de la sesión de entrenamiento en curso.

## **Acerca del calendario de entrenamiento**

El calendario de entrenamiento de tu dispositivo es una ampliación del calendario o plan de entrenamiento que configuras en Garmin Connect. Cuando hayas añadido unas cuantas sesiones de entrenamiento al calendario de Garmin Connect, podrás enviarlas a tu dispositivo. Todas las sesiones de entrenamiento programadas que envíes al dispositivo se muestran en el calendario de entrenamiento ordenadas por fecha. Para ver o realizar la sesión de entrenamiento de un determinado día, selecciona ese día en el calendario de entrenamiento. La sesión de entrenamiento programada permanece en tu dispositivo tanto si la terminas como si la omites. Cuando envías sesiones de entrenamiento programadas desde Garmin Connect, se sobrescriben en el calendario de entrenamiento existente.

#### *Usar los planes de entrenamiento de Garmin Connect*

Para poder descargar y usar un plan de entrenamiento de Garmin Connect, debes disponer de una cuenta de Garmin Connect (*[Garmin Connect](#page-13-0)*, página 12) y vincular el dispositivo Instinct con un smartphone compatible.

- **1** Desde la aplicación Garmin Connect Mobile, selecciona **Entrenamiento** > **Planes de entrenamiento** > **Buscar un plan**.
- **2** Selecciona y programa un plan de entrenamiento.
- **3** Selecciona dy sigue las instrucciones que se muestran en pantalla.
- **4** Revisa el plan de entrenamiento en tu calendario.

## **Sesiones de entrenamiento por intervalos**

Puedes crear sesiones de entrenamiento por intervalos en función de la distancia o el tiempo. El dispositivo guarda tu sesión de entrenamiento por intervalos personalizada hasta que creas otra. Puedes utilizar intervalos abiertos para llevar un seguimiento de las sesiones de entrenamiento cuando recorras una distancia determinada.

## **Crear una sesión de entrenamiento por intervalos**

- **1** Desde la pantalla del reloj, pulsa **GPS**.
- **2** Selecciona una actividad.
- **3** Mantén pulsado **MENU**.
- **4** Selecciona **Entrenamiento** > **Intervalos** > **Editar** > **Intervalo** > **Tipo**.
- **5** Selecciona **Distancia**, **Tiempo** o **Abierta**. **SUGERENCIA:** puedes crear un intervalo de abierto seleccionando la opción Abierta.
- **6** Si es necesario, selecciona **Duración**, introduce un valor de intervalo de distancia o tiempo para la sesión de entrenamiento y selecciona  $\checkmark$ .
- **7** Pulsa **BACK**.
- **8** Selecciona **Descanso** > **Tipo**.
- **9** Selecciona **Distancia**, **Tiempo** o **Abierta**.
- **10**Si es necesario, introduce un valor de distancia o tiempo para el intervalo de descanso y selecciona ✔.

#### **11**Pulsa **BACK**.

**12**Selecciona una o más opciones:

- Para establecer el número de repeticiones, selecciona **Repetir**.
- Para añadir un calentamiento abierto a tu sesión de entrenamiento, selecciona **Calentamiento** > **Sí**.
- Para añadir un enfriamiento abierto a tu sesión de entrenamiento, selecciona **Enfriamiento** > **Sí**.

#### **Iniciar una sesión de entrenamiento por intervalos**

- **1** Desde la pantalla del reloj, selecciona **GPS**.
- **2** Selecciona una actividad.
- **3** Mantén pulsado **MENU**.
- **4** Selecciona **Entrenamiento** > **Intervalos** > **Realizar entrenamiento**.
- **5** Selecciona **GPS** para iniciar el cronómetro.
- **6** Cuando tu sesión de entrenamiento por intervalos incluya un calentamiento, selecciona **SET** para empezar con el primer intervalo.
- **7** Sigue las instrucciones que se muestran en la pantalla.

Cuando hayas completado todos los intervalos, aparecerá un mensaje.

#### **Detención de una sesión de entrenamiento por intervalos**

- Selecciona **SET** en cualquier momento para finalizar un intervalo.
- Selecciona **GPS** en cualquier momento para detener el temporizador.
- Si has añadido un enfriamiento a tu sesión de entrenamiento por intervalos, selecciona **SET** para finalizar la sesión de entrenamiento por intervalos.

## **Usar Virtual Partner®**

Tu Virtual Partner es una herramienta de entrenamiento diseñada para ayudarte a alcanzar tus objetivos. Puedes definir un ritmo para Virtual Partner y competir contra este.

**NOTA:** esta función no está disponible para todas las actividades.

- **1** Mantén pulsado **MENU**.
- **2** Selecciona **Configuración** > **Activid. y aplicac.**.
- **3** Selecciona una actividad.
- **4** Selecciona la configuración de la actividad.
- **5** Selecciona **Pantallas de datos** > **Añadir** > **Virtual Partner**.
- **6** Introduce un valor de ritmo o velocidad.
- **7** Inicia la actividad (*[Iniciar una actividad](#page-3-0)*, página 2).
- **8** Selecciona **UP** o **DOWN** para desplazarte a la pantalla Virtual Partner y ver quién es el líder.

## **Configurar un objetivo de entrenamiento**

La función del objetivo de entrenamiento actúa conjuntamente con la función Virtual Partner para que puedas entrenar y cumplir un objetivo establecido de distancia, distancia y tiempo, distancia y ritmo, o distancia y velocidad. Durante el entrenamiento, el dispositivo te proporciona comentarios en tiempo real sobre lo cerca que estás de alcanzar el objetivo de entrenamiento.

- **1** Desde la pantalla del reloj, selecciona **GPS**.
- **2** Selecciona una actividad.
- **3** Mantén pulsado **MENU**.
- **4** Selecciona **Entrenamiento** > **Establecer un objetivo**.
- **5** Selecciona una opción:
	- Selecciona **Solo distancia** para seleccionar una distancia predefinida o introducir una distancia personalizada.
	- Selecciona **Distancia y tiempo** para seleccionar un objetivo de distancia y tiempo.
	- Selecciona **Distancia y ritmo** o **Distancia y velocidad**  para seleccionar un objetivo de velocidad o ritmo y distancia.

Aparece la pantalla de objetivo de entrenamiento que muestra el tiempo de finalización estimado. El tiempo de finalización estimado se basa en el rendimiento actual y en el tiempo restante.

**6** Selecciona **GPS** para iniciar el temporizador.

#### **Cancelar un objetivo de entrenamiento**

- **1** Durante una actividad, mantén pulsado **MENU**.
- **2** Selecciona **Cancelar objetivo** > **Sí**.

## **Competir en una actividad anterior**

Puedes competir en una actividad previamente registrada o descargada. Esta función actúa conjuntamente con la función Virtual Partner para que puedas comprobar tu rendimiento durante la actividad.

**NOTA:** esta función no está disponible para todas las actividades.

- **1** Desde la pantalla del reloj, selecciona **GPS**.
- **2** Selecciona una actividad.
- **3** Mantén pulsado **MENU**.
- **4** Selecciona **Entrenamiento** > **Competir en una actividad**.
- **5** Selecciona una opción:
	- Selecciona **Del historial** para seleccionar una actividad previamente registrada en el dispositivo.
	- Selecciona **Descargadas** para seleccionar una actividad descargada desde la cuenta de Garmin Connect.
- **6** Selecciona la actividad.

La pantalla Virtual Partner aparece indicando el tiempo de finalización estimado.

- **7** Selecciona **GPS** para iniciar el temporizador.
- **8** Cuando acabes la actividad, pulsa **GPS** > **Guardar**.

## **Registros personales**

Cuando finalizas una actividad, el dispositivo muestra todos los registros personales nuevos que hayas conseguido en esa actividad. Los registros personales incluyen el mejor tiempo conseguido en diferentes carreras y la carrera o el recorrido más largo que hayas realizado.

#### **Visualizar tus récords personales**

- **1** Mantén pulsado **MENU**.
- **2** Selecciona **Historial** > **Récords**.
- **3** Selecciona un deporte.
- **4** Selecciona un récord.
- **5** Selecciona **Ver registro**.

#### **Restablecer un récord personal**

Puedes restablecer el valor inicial de cada récord personal.

- **1** Mantén pulsado **MENU**.
- **2** Selecciona **Historial** > **Récords**.
- **3** Selecciona un deporte.
- **4** Selecciona el récord que deseas restablecer.
- **5** Selecciona **Anterior** > **Sí**.

**NOTA:** con esta acción no se borra ninguna actividad guardada.

#### **Eliminar un récord personal**

- **1** Mantén pulsado **MENU**.
- **2** Selecciona **Historial** > **Récords**.
	- **3** Selecciona un deporte.
	- **4** Selecciona el récord que deseas eliminar.
	- **5** Selecciona **Suprimir registro** > **Sí**.
	- **NOTA:** con esta acción no se borra ninguna actividad guardada.

#### **Eliminar todos los récords personales**

- **1** Mantén pulsado **MENU**.
- **2** Selecciona **Historial** > **Récords**. **NOTA:** con esta acción no se borra ninguna actividad guardada.
- **3** Selecciona un deporte.
- **4** Selecciona **Suprimir todos los registros** > **Sí**. Solo se eliminan los récords de dicho deporte.

## **Reloj**

## **Configurar la alarma**

Puedes configurar hasta diez alarmas por separado. Puedes configurar cada alarma para que suene una vez o se repita a intervalos.

- **1** Desde cualquier pantalla, mantén pulsado **SET**.
- **2** Selecciona **Alarmas**.
- **3** Introduce la hora de la alarma.
- **4** Selecciona **Repetir** y, a continuación, selecciona cuándo se debe repetir la alarma (opcional).
- **5** Selecciona **Sonidos** y, a continuación, selecciona un tipo de notificación (opcional).
- **6** Selecciona **Retroiluminación** > **Sí** para activar la retroiluminación con la alarma (opcional).
- **7** Selecciona **Etiqueta** y selecciona una descripción para la alarma (opcional).

## **Iniciar el temporizador de cuenta atrás**

- **1** Desde cualquier pantalla, mantén pulsado **SET**.
- **2** Selecciona **Temporizadores**.
- **3** Introduce el tiempo.
- **4** Si es necesario, selecciona una opción para editar el temporizador:
	- Para reiniciar automáticamente el temporizador cuando acaba el tiempo, selecciona **UP** > **Reiniciar** > **Sí**.
	- Para elegir un tipo de notificación, selecciona **UP** > **Sonidos**.
- **5** Pulsa **GPS** para iniciar el temporizador.

#### **Usar el cronómetro**

- **1** Desde cualquier pantalla, mantén pulsado **SET**.
- **2** Selecciona **Cronómetro**.
- **3** Pulsa **GPS** para iniciar el temporizador.
- **4** Pulsa **SET** para volver a iniciar el temporizador de vueltas  $\theta$ .

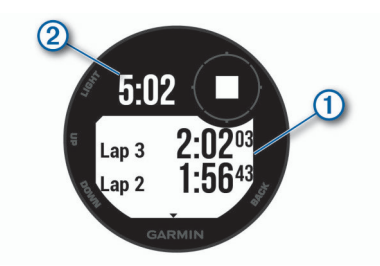

El tiempo total del cronómetro (2) sigue contando.

- **5** Pulsa **GPS** para detener ambos temporizadores.
- **6** Pulsa **UP** y, a continuación, selecciona una opción.

## **Sincronizar la hora con el GPS**

Cada vez que enciendas el dispositivo y busques satélites, este detectará automáticamente tu huso horario y la hora actual del día. También puedes sincronizar la hora con el GPS manualmente al cambiar de huso horario y para que la hora se actualice con el horario de verano.

- **1** Desde cualquier pantalla, mantén pulsado **SET**.
- **2** Selecciona **Definir hora con el GPS**.
- **3** Espera mientras el dispositivo localiza satélites (*[Adquisición](#page-23-0) [de señales de satélite](#page-23-0)*, página 22).

#### **Establecer alertas**

- **1** Desde cualquier pantalla, mantén pulsado **SET**.
- **2** Selecciona **Alertas**.
- **3** Selecciona una opción:
	- Para establecer que una alerta suene un número específico de minutos u horas antes del anochecer, selecciona **Hasta el anochecer** > **Estado** > **Sí**, elige **Hora**  e introduce el tiempo.
	- Para establecer que una alerta suene un número específico de minutos u horas antes del anochecer, selecciona **Hasta el amanecer** > **Estado** > **Sí**, elige **Hora**  e introduce el tiempo.
	- Para establecer que una alerta suene cuando se aproxima una tormenta, selecciona **Tormenta** > **Sí**. A continuación, selecciona **Tasa**, y selecciona la velocidad de cambio en la presión.
	- Para establecer que una alerta suene cada hora, selecciona **Cada hora** > **Sí**.

## **Navegación**

#### **Guardar la ubicación**

Puedes guardar tu ubicación actual para navegar hasta ella más tarde.

- **1** Desde cualquier pantalla, mantén pulsado **GPS**.
- **2** Selecciona **GPS**.
- **3** Si es necesario, pulsa **DOWN** para editar la información de ubicación.

#### **Editar las ubicaciones guardadas**

Puedes eliminar una ubicación guardada o editar su nombre y la información sobre elevación y posición.

- **1** Desde la pantalla del reloj, selecciona **GPS** > **Navegar** > **Ubicaciones guardadas**.
- **2** Selecciona una ubicación guardada.
- **3** Selecciona una opción para editar la ubicación.

## **Consultar el altímetro, el barómetro y la brújula**

El dispositivo contiene sensores de altímetro, barómetro y brújula internos con calibración automática.

- **1** Desde cualquier pantalla, mantén pulsado **ABC**.
- **2** Pulsa **UP** o **DOWN** para ver pantallas independientes para el altímetro, el barómetro y la brújula.

### **Proyectar un waypoint**

Puedes crear una nueva ubicación proyectando la distancia y el rumbo desde tu ubicación actual hasta una ubicación nueva.

- **1** Si es necesario, selecciona **GPS** > **Añadir** > **Proyectar waypoint** para añadir la aplicación de proyección de waypoints a la lista de aplicaciones.
- **2** Selecciona **Sí** para añadir la aplicación a tu lista de favoritos.
- **3** Desde la pantalla del reloj, selecciona **GPS** > **Proyectar waypoint**.
- **4** Pulsa **UP** o **DOWN** para establecer el rumbo.
- **5** Selecciona **GPS**.
- **6** Pulsa **DOWN** para seleccionar una unidad de medida.
- **7** Pulsa **UP** para introducir la distancia.
- **8** Selecciona **GPS** para guardar.

El waypoint proyectado se ha guardado con un nombre predeterminado.

### **Navegar a un destino**

Puedes usar el dispositivo para navegar hasta un destino o para seguir un recorrido.

- **1** Desde la pantalla del reloj, selecciona **GPS** > **Navegar**.
- **2** Selecciona una categoría.
- **3** Sigue las indicaciones de pantalla para seleccionar un destino.
- **4** Seleccione **Ir a**.

Aparecerá la información de navegación.

**5** Selecciona **GPS** para comenzar la navegación.

## **Crear y seguir un trayecto en tu dispositivo**

- **1** Desde la pantalla del reloj, selecciona **GPS** > **Navegar** > **Trayectos** > **Crear nuevo**.
- 2 Introduce un nombre para el trayecto y selecciona  $\checkmark$ .
- **3** Selecciona **Añadir ubicación**.
- **4** Selecciona una opción.
- **5** Si es necesario, repite los pasos 3 y 4.
- **6** Selecciona **Hecho** > **Realizar trayecto**.
	- Aparecerá la información de navegación.
- **7** Selecciona **GPS** para comenzar la navegación.

#### **Marcar e iniciar la navegación a una ubicación MOB (Hombre al agua)**

Puedes guardar una ubicación MOB (Hombre al agua) y comenzar a navegar de vuelta hacia ella automáticamente.

**SUGERENCIA:** puedes personalizar la función de mantener pulsado de los botones para acceder a la función MOB (*[Personalizar los botones de acceso rápido](#page-19-0)*, página 18).

Desde la pantalla del reloj, selecciona **GPS** > **Navegar** > **Última ubicación MOB**.

Aparecerá la información de navegación.

## **Navegar con Sight 'N Go**

Puedes apuntar con el dispositivo a un objeto en la distancia como, por ejemplo, un depósito de agua, fijar la dirección y, a continuación, navegar al objeto.

- **1** Desde la pantalla del reloj, selecciona **GPS** > **Navegar** > **Sight N' Go**.
- **2** Apunta con la parte superior del reloj a un objeto y selecciona **GPS**.

Aparecerá la información de navegación.

**3** Selecciona **GPS** para comenzar la navegación.

## **Navegar hacia el punto de inicio durante una actividad**

Puedes volver al punto de inicio de la actividad actual en línea recta o por el camino de ida. Esta función solo está disponible para las actividades que utilizan GPS.

- **1** Durante una actividad, selecciona **GPS** > **Volver al inicio**.
- **2** Selecciona una opción:
	- Para volver al punto de inicio de la actividad por el mismo trayecto que has seguido, selecciona **TracBack**.
	- Para volver al punto de inicio de la actividad en línea recta, selecciona **Línea recta**.

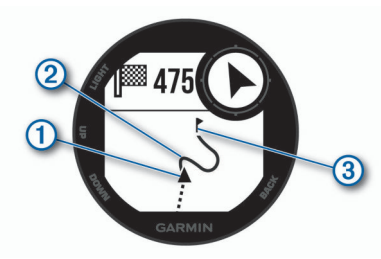

En el mapa aparece tu ubicación actual  $(1)$ , el track que hay que seguir  $\oslash$  y tu destino  $\oslash$ .

## **Navegar hacia el punto de inicio de la última actividad guardada**

Puedes volver al punto de inicio de la última actividad guardada en línea recta o por el camino de ida. Esta función solo está disponible para las actividades que utilizan GPS.

**1** Selecciona **GPS** > **Navegar** > **Volver al inicio** > **Línea recta**. Aparecerá una línea en el mapa desde tu ubicación actual al punto de inicio de la última actividad guardada.

**NOTA:** puedes iniciar el temporizador para evitar que el dispositivo agote el tiempo de espera y pase al modo reloj.

**2** Selecciona **DOWN** para ver la brújula (opcional). La flecha señala hacia el punto de inicio.

## **Detener la navegación**

- **1** Durante una actividad, mantén pulsado **MENU**.
- **2** Selecciona **Detener navegación**.

## **Calcular la superficie de un área**

Para poder calcular la superficie de un área, debes adquirir satélites.

- **1** Desde la pantalla del reloj, selecciona **GPS** > **Cálculo del área**.
- **2** Camina por el perímetro del área. **SUGERENCIA:** mantén pulsado MENU y selecciona Explorar/Zoom para ajustar el mapa (*Exploración y aplicación del zoom en el mapa*, página 10).
- **3** Selecciona **GPS** para calcular el área.
- **4** Selecciona una opción:
- Para salir sin guardar, selecciona **Hecho**.
- Para convertir las medidas del área a una unidad de medida diferente, selecciona **Cambiar unidades**.
- Para guardar, selecciona **Guardar actividad**.

### **Mapa**

 representa tu ubicación en el mapa. Los nombres de las ubicaciones y los símbolos aparecen en el mapa. Mientras navegas a un destino, tu ruta se marca con una línea en el mapa.

- Navegación por el mapa (*Exploración y aplicación del zoom en el mapa*, página 10)
- Configuración del mapa (*[Configurar el mapa](#page-18-0)*, página 17)

#### **Exploración y aplicación del zoom en el mapa**

- **1** Mientras navegas, selecciona **UP** o **DOWN** para visualizar el mapa.
- **2** Mantén pulsado **MENU**.
- **3** Selecciona **Explorar/Zoom**.
- **4** Selecciona una opción:
	- Para cambiar entre explorar hacia arriba y hacia abajo, hacia la izquierda o la derecha, o aplicar el zoom, selecciona **GPS**.
	- Para explorar o aplicar el zoom en el mapa, selecciona **UP** y **DOWN**.
	- Para salir, selecciona **BACK**.

## **Historial**

El historial incluye información sobre el tiempo, la distancia, las calorías, los promedios de ritmo o velocidad, las vueltas y el sensor opcional.

**NOTA:** cuando la memoria del dispositivo se llena, se sobrescriben los datos más antiguos.

## **Usar el historial**

El historial contiene las actividades anteriores que has guardado en el dispositivo.

- **1** Mantén pulsado **MENU**.
- **2** Selecciona **Historial** > **Actividades**.
- **3** Selecciona una actividad.
- **4** Selecciona una opción:
	- Para ver información adicional sobre la actividad, selecciona **Detalles**.
	- Para seleccionar una vuelta y ver información adicional sobre cada una de ellas, selecciona **Vueltas**.
	- Para seleccionar un intervalo y ver información adicional sobre cada uno de ellos, selecciona **Intervalos**.
	- Para seleccionar una serie de ejercicios y ver información adicional sobre cada una de ellas, selecciona **Series**.
	- Para ver la actividad en un mapa, selecciona **Mapa**.
	- Para ver tu tiempo en cada zona de frecuencia cardiaca, selecciona **Tiempo en zonas** (*Visualizar el tiempo en cada zona de frecuencia cardiaca*, página 10).
	- Para ver una gráfica de altura de la actividad, selecciona **Gráfica de altitud**.
	- Para borrar la actividad seleccionada, selecciona **Borrar**.

#### **Visualizar el tiempo en cada zona de frecuencia cardiaca**

Antes de poder ver los datos de la zona de frecuencia cardíaca, debes completar una actividad con frecuencia cardiaca y guardarla.

<span id="page-12-0"></span>La visualización del tiempo en cada zona de frecuencia cardíaca puede ayudarte a ajustar la intensidad del entrenamiento.

- **1** Mantén pulsado **MENU**.
- **2** Selecciona **Historial** > **Actividades**.
- **3** Selecciona una actividad.
- **4** Selecciona **Tiempo en zonas**.

## **Visualización de los datos totales**

Puedes ver los datos acumulados de distancia y tiempo guardados en el dispositivo.

- **1** Mantén pulsado **MENU**.
- **2** Selecciona **Historial** > **Totales**.
- **3** Si es necesario, selecciona una actividad.
- **4** Selecciona la opción correspondiente para ver los totales semanales o mensuales.

## **Usar el cuentakilómetros**

El cuentakilómetros registra automáticamente la distancia total recorrida, la altura alcanzada y el tiempo en las actividades.

- **1** Mantén pulsado **MENU**.
- **2** Selecciona **Historial** > **Totales** > **Cuentakilómetros**.
- **3** Pulsa **UP** o **DOWN** para ver los registros del cuentakilómetros.

## **Sincronizar actividades**

Puedes sincronizar actividades de otros dispositivos Garmin en tu dispositivo Instinct a través de tu cuenta de Garmin Connect. Por ejemplo, puedes registrar un recorrido con un dispositivo Edge y ver los detalles de la actividad en tu dispositivo Instinct.

- **1** Mantén pulsado **MENU**.
- **2** Selecciona **Historial** > **Opciones** > **TrueUp** > **Sí**.

Al sincronizar el dispositivo con tu smartphone, las actividades recientes del resto de tus dispositivos Garmin aparecerán en el **Instinct** 

## **Eliminación del historial**

- **1** Mantén pulsado **MENU**.
- **2** Selecciona **Historial** > **Opciones**.
- **3** Selecciona una opción:
	- Selecciona **Borrar todas las actividades** para borrar todas las actividades del historial.
	- Selecciona **Restablecer totales** para restablecer todos los totales de distancia y tiempo.

**NOTA:** con esta acción no se borra ninguna actividad guardada.

**4** Confirma tu selección.

## **Funciones de conectividad**

Las funciones de conexión están disponibles para el dispositivo Instinct cuando se conecta a un smartphone compatible con tecnología inalámbrica Bluetooth. Algunas funciones requieren la instalación de la aplicación Garmin Connect Mobile en el smartphone conectado. Visita [www.garmin.com/apps](http://www.garmin.com/apps) para obtener más información.

- **Notificaciones del teléfono**: muestra notificaciones y mensajes del teléfono en tu dispositivo Instinct.
- **LiveTrack**: permite que tus familiares y amigos puedan seguir tus competiciones y actividades de entrenamiento en tiempo real. Puedes invitar a tus seguidores a través del correo electrónico o de las redes sociales, lo que les permitirá ver

tus datos en tiempo real en una página de seguimiento de Garmin Connect.

- **Carga de actividades en Garmin Connect**: envía tu actividad de forma automática a tu cuenta de Garmin Connect en cuanto terminas de grabarla.
- **sensores Bluetooth**: te permite conectar sensores compatibles con Bluetooth, como un monitor de frecuencia cardiaca.
- **Buscar mi teléfono**: localiza un smartphone perdido que se haya vinculado con tu dispositivo Instinct y que se encuentre dentro del alcance en ese momento.
- **Buscar mi dispositivo**: localiza un dispositivo Instinct perdido que se haya vinculado con tu smartphone y que se encuentre dentro del alcance en ese momento.

## **Activación de notificaciones de Bluetooth**

Antes de activar las notificaciones, debes vincular el dispositivo Instinct con un dispositivo móvil compatible (*[Vincular tu](#page-2-0)  [smartphone con el dispositivo](#page-2-0)*, página 1).

- **1** Mantén pulsado **MENU**.
- **2** Selecciona **Configuración** > **Teléfono** > **Notificaciones inteligentes** > **Estado** > **Sí**.
- **3** Selecciona **Durante la actividad**.
- **4** Selecciona una preferencia para las notificaciones.
- **5** Selecciona una preferencia de sonido.
- **6** Selecciona **No durante la actividad**.
- **7** Selecciona una preferencia para las notificaciones.
- **8** Selecciona una preferencia de sonido.
- **9** Selecciona **Tiempo de espera**.
- **10**Selecciona el tiempo de espera hasta que aparezca otra notificación en la pantalla.

#### **Visualizar las notificaciones**

- **1** En la pantalla del reloj, selecciona **UP** para ver el widget de notificaciones.
- **2** Selecciona **GPS** y, a continuación, una notificación.
- **3** Selecciona **DOWN** para ver más opciones.
- **4** Selecciona **BACK** para volver a la pantalla anterior.

#### **Gestionar las notificaciones**

Puedes utilizar tu smartphone compatible para gestionar las notificaciones que aparecen en tu dispositivo Instinct.

Selecciona una opción:

- Si utilizas un smartphone Apple® , ajusta la configuración de las notificaciones en tu smartphone para seleccionar los elementos que se mostrarán en el dispositivo.
- Si utilizas un smartphone con Android™, accede a la aplicación Garmin Connect Mobile y selecciona **Configu ración** > **Notificaciones inteligentes**.

#### **Desactivar la tecnología Bluetooth**

- **1** Mantén pulsado **MENU**.
- **2** Selecciona **Configuración** > **Teléfono** > **Estado** > **Desactivado** para desactivar la tecnología inalámbrica Bluetooth en el dispositivo Instinct.

Consulta el manual del usuario de tu dispositivo móvil para desactivar la tecnología inalámbrica Bluetooth del dispositivo móvil.

#### **Activar y desactivar las alertas de conexión del smartphone**

Puedes configurar el dispositivo Instinct para que te avise cuando el smartphone vinculado se conecte y desconecte utilizando la tecnología inalámbrica Bluetooth.

**NOTA:** las alertas de conexión del smartphone se encuentran desactivadas de manera predeterminada.

- <span id="page-13-0"></span>**1** Mantén pulsado **MENU**.
- **2** Selecciona **Configuración** > **Teléfono** > **Alertas**.

## **Localizar un dispositivo móvil perdido**

Puedes utilizar esta función para localizar un dispositivo móvil perdido que se haya vinculado mediante la tecnología inalámbrica Bluetooth y que se encuentre en ese momento dentro del alcance.

- **1** Mantén pulsado **CTRL** para ver el menú de controles.
- 2 Selecciona<sup>1</sup>

El dispositivo Instinct empezará a buscar el dispositivo móvil vinculado. Tu dispositivo móvil emitirá una alerta sonora y la intensidad de la señal Bluetooth se mostrará en la pantalla del dispositivo Instinct. La intensidad de la señal Bluetooth aumentará a medida que te acerques a tu dispositivo móvil.

**3** Pulsa **BACK** para detener la búsqueda.

## **Garmin Connect**

Puedes mantenerte en contacto con tus amigos en tu cuenta de Garmin Connect. Garmin Connect te ofrece las herramientas para analizar, compartir y realizar el seguimiento de datos, y también para animaros entre compañeros. Registra los eventos que tengan lugar en tu activo estilo de vida, como carreras, paseos, recorridos, natación, excursiones y mucho más.

Puedes crear tu cuenta de Garmin Connect gratuita vinculando el dispositivo con tu teléfono mediante la aplicación Garmin Connect Mobile o visitando [connect.garmin.com.](http://connect.garmin.com)

**Controla tu progreso**: podrás hacer el seguimiento de tus pasos diarios, participar en una competición amistosa con tus contactos y alcanzar tus objetivos.

**Guarda tus actividades**: una vez que hayas finalizado una actividad cronometrada y la hayas guardado en tu dispositivo, podrás cargarla en tu cuenta de Garmin Connect y almacenarla durante todo el tiempo que desees.

**Analiza tus datos**: puedes ver información más detallada acerca de tu actividad, incluido el tiempo, la distancia, la frecuencia cardiaca, las calorías quemadas y los informes personalizables.

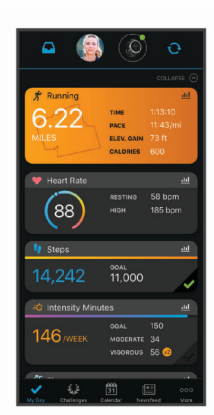

- **Comparte tus actividades**: puedes estar en contacto con tus amigos y seguir las actividades de cada uno de ellos o publicar enlaces a tus actividades en tus redes sociales favoritas.
- **Gestiona tu configuración**: puedes personalizar la

configuración de tu dispositivo y los ajustes de usuario en tu cuenta de Garmin Connect.

#### **Actualizar el software mediante Garmin Connect Mobile**

Para poder actualizar el software del dispositivo mediante la aplicación Garmin Connect Mobile, debes tener una cuenta de Garmin Connect y vincular el dispositivo con un smartphone

compatible (*[Vincular tu smartphone con el dispositivo](#page-2-0)*, [página 1](#page-2-0)).

**1** Sincroniza el dispositivo con la aplicación Garmin Connect Mobile (*Sincronizar datos con Garmin Connect Mobile manualmente*, página 12).

Cuando haya una nueva versión de software disponible, la aplicación Garmin Connect Mobile enviará la actualización automáticamente a tu dispositivo.

**2** Sigue las instrucciones que se muestran en la pantalla.

### **Actualización del software mediante Garmin Express**

Para poder actualizar el software del dispositivo, debes contar con una cuenta de Garmin Connect y haber descargado e instalado la aplicación Garmin Express.

- **1** Conecta el dispositivo al ordenador con el cable USB. Cuando esté disponible el nuevo software, Garmin Express lo envía a tu dispositivo.
- **2** Desconecta el dispositivo del ordenador.

El dispositivo te alerta para que actualices el software.

**3** Selecciona una opción.

#### *Usar Garmin Connect en tu ordenador*

La aplicación Garmin Express asocia tu dispositivo con tu cuenta de Garmin Connect por medio de un ordenador. Puedes utilizar la aplicación Garmin Express para cargar los datos de tu actividad en tu cuenta de Garmin Connect y enviar información, como sesiones de entrenamiento o planes de entrenamiento, desde el sitio web de Garmin Connect a tu dispositivo.

- **1** Conecta el dispositivo al ordenador con el cable USB.
- **2** Visita [www.garmin.com/express](http://www.garmin.com/express).
- **3** Descarga e instala la aplicación Garmin Express.
- **4** Abre la aplicación Garmin Express y selecciona **Añadir dispositivo**.
- **5** Sigue las instrucciones que se muestran en la pantalla.

#### **Sincronizar datos con Garmin Connect Mobile manualmente**

- **1** Mantén pulsado **CTRL** para ver el menú de controles.
- 2 Selecciona C.

## **Garmin Explore™**

El sitio web y la aplicación móvil Garmin Explore permiten planificar viajes y almacenar waypoints, rutas y tracks en la nube. Ofrecen funciones de planificación avanzadas tanto en línea como sin conexión, al permitir compartir y sincronizar la información con un dispositivo Garmin compatible. Puedes usar la aplicación móvil para descargar mapas, de manera que puedas acceder a ellos sin conexión y navegar a cualquier lugar sin usar tu servicio móvil.

Puedes descargar la aplicación Garmin Explore en la tienda de aplicaciones de tu smartphone o desde [explore.garmin.com.](http://explore.garmin.com)

## **Personalización del dispositivo**

## **Widgets**

El dispositivo incluye widgets para que puedas visualizar la información más importante de forma rápida. Determinados widgets requieren que se establezca una conexión a un smartphone compatible mediante Bluetooth.

Algunos widgets no son visibles de forma predeterminada. Puedes añadirlos al bucle de widgets de forma manual.

- **ABC**: muestra información conjunta del altímetro, el barómetro y la brújula.
- **Husos horarios alternativos**: muestra la hora del día actual en otros usos horarios.

**Calendario**: muestra los próximos eventos registrados en el calendario de tu smartphone.

**Calorías**: muestra la información sobre calorías del día actual.

- **Brújula**: muestra una brújula electrónica.
- **Seguimiento de perros**: muestra la información sobre la ubicación del perro cuando tienes un dispositivo de seguimiento de perros compatible vinculado con tu dispositivo Instinct.
- **Pisos subidos**: realiza un seguimiento de los pisos que has subido y del progreso hacia el objetivo.
- **Frecuencia cardiaca**: muestra tu frecuencia cardiaca actual en pulsaciones por minuto (ppm) y una gráfica de la misma.
- **Minutos de intensidad**: registra el tiempo dedicado a la participación en actividades de intensidad moderada a fuerte, el objetivo de minutos de intensidad semanal y el progreso respecto al objetivo.
- **Controles de inReach®** : te permite enviar mensajes en tu dispositivo inReach vinculado.
- **Última actividad**: muestra un breve resumen de la última actividad registrada, como la última carrera, el último recorrido o la última actividad de natación.
- **Último deporte**: muestra un breve resumen del último deporte registrado.
- **Controles de música**: proporciona control del reproductor de música para tu smartphone.
- **Mi día**: muestra un resumen dinámico de tu actividad para el día actual. Las métricas incluyen las actividades cronometradas, los minutos de intensidad, los pisos subidos, los pasos, las calorías quemadas y mucho más.
- **Notificaciones**: te informa de las llamadas y mensajes de texto entrantes, las actualizaciones de las redes sociales y mucho más según la configuración de notificaciones de tu smartphone.
- **Información de sensores**: muestra información relativa a sensores internos o a un sensor ANT+ conectado.
- **Pasos**: realiza un seguimiento de tu recuento de pasos diario, de tu objetivo de pasos y de los datos de los días anteriores.
- **Estrés**: muestra tu nivel de estrés actual y un gráfico del mismo. Puedes realizar una actividad de respiración que te ayude a relajarte.
- **Amanecer y anochecer**: muestra las horas de amanecer, anochecer y crepúsculo civil.
- **Controles de VIRB**: proporciona controles de cámara cuando tienes un dispositivo VIRB vinculado con tu dispositivo Instinct.
- **El tiempo**: muestra la temperatura actual y la previsión del tiempo.
- **Mira de arco Xero™**: muestra información de la ubicación del láser al vincular la mira de arco Xero con tu dispositivo **Instinct**

## **Personalizar el bucle de widgets**

Puedes cambiar el orden de los widgets en el bucle de widgets, así como borrar y añadir nuevos.

- **1** Mantén pulsado **MENU**.
- **2** Selecciona **Configuración** > **Widgets**.
- **3** Selecciona un widget.
- **4** Selecciona una opción:
	- Selecciona **Reordenar** para cambiar la ubicación del widget en el bucle de widgets.
	- Selecciona **Borrar** para borrar el widget del bucle de widgets.
- **5** Selecciona **Añadir widgets**.
- **6** Selecciona un widget.

El widget se añade al bucle de widgets.

## **Mando a distancia inReach**

La función de mando a distancia inReach permite controlar tu dispositivo inReach mediante el dispositivo de la Instinct. Visita [buy.garmin.com](http://buy.garmin.com) para adquirir un dispositivo inReach.

#### *Usar el mando a distancia inReach*

Para poder utilizar la función de mando a distancia inReach, debes configurar el widget de inReach para que aparezca en el bucle de widgets (*Personalizar el bucle de widgets*, página 13).

- **1** Enciende el dispositivo inReach.
- **2** En tu dispositivo Instinct, pulsa **UP** o **DOWN** desde la pantalla del reloj para ver el dispositivo inReach.
- **3** Selecciona **GPS** para buscar el dispositivo inReach.
- **4** Selecciona **GPS** para vincular tu dispositivo inReach.
- **5** Selecciona **GPS** y, a continuación, selecciona una opción:
	- Para enviar un mensaje SOS, selecciona **Iniciar SOS**. **NOTA:** la función SOS únicamente debe utilizarse en situaciones de verdadera emergencia.
	- Para enviar un mensaje de texto, selecciona **Mensajes** > **Nuevo mensaje**, elige los destinatarios del mensaje e introduce el texto o selecciona una opción de texto rápido.
	- Para enviar un mensaje predeterminado, selecciona **Enviar predeterm.** y, a continuación, elige un mensaje de la lista.
	- Para ver el temporizador y la distancia recorrida durante una actividad, selecciona **Seguimiento**.

#### **Mando a distancia para VIRB**

La función de mando a distancia para VIRB te permite controlar la cámara VIRB con tu dispositivo. Visita [www.garmin.com/VIRB](http://www.garmin.com/VIRB) para adquirir una cámara de acción VIRB.

#### *Controlar una cámara de acción VIRB*

Para poder utilizar la función de mando a distancia para VIRB, debes activar la configuración del mando de la cámara VIRB. Consulta el *Manual del usuario de la serie VIRB* para obtener más información. También debes configurar el widget VIRB para que aparezca en el bucle de widgets (*Personalizar el bucle de widgets*, página 13).

- **1** Enciende la cámara VIRB.
- **2** En tu dispositivo Instinct, selecciona **UP** o **DOWN** desde la pantalla del reloj para ver el dispositivo VIRB.
- **3** Espera a que el dispositivo se conecte a la cámara VIRB.
- **4** Selecciona **GPS**.
- **5** Selecciona una opción:
	- Para grabar un vídeo, selecciona **Iniciar vídeo**. El contador del vídeo aparece en la pantalla de Instinct.
	- Para tomar una foto durante la grabación de un vídeo, selecciona **DOWN**.
	- Para detener la grabación del vídeo, selecciona **GPS**.
	- Para hacer una foto, selecciona **Tomar foto**.
	- Para cambiar la configuración de vídeos y fotos, selecciona **Configuración**.

## *Controlar una cámara de acción VIRB durante una actividad*

Para poder utilizar la función de mando a distancia para VIRB, debes activar la configuración del mando de la cámara VIRB. Consulta el *Manual del usuario de la serie VIRB* para obtener más información. También debes configurar el widget VIRB para que aparezca en el bucle de widgets (*Personalizar el bucle de widgets*, página 13).

- **1** Enciende la cámara VIRB.
- **2** En tu dispositivo Instinct, pulsa **UP** o **DOWN** desde la pantalla del reloj para ver el dispositivo VIRB.
- <span id="page-15-0"></span>**3** Espera a que el dispositivo se conecte a la cámara VIRB. Cuando la cámara esté conectada, se añadirá una pantalla de datos de VIRB automáticamente a las aplicaciones de actividades.
- **4** Durante una actividad, pulsa **UP** o **DOWN** para ver la pantalla de datos de VIRB.
- **5** Mantén pulsado **MENU**.
- **6** Selecciona **Mando a distancia para VIRB**.
- **7** Selecciona una opción:
	- Para controlar la cámara mediante el tiempo de actividad, selecciona **Configuración** > **Temporiz. inic./det.**. **NOTA:** la grabación de vídeo comienza y se detiene automáticamente al iniciar y al detener una actividad.
	- Para controlar la cámara mediante el menú de opciones, selecciona **Configuración** > **Manual**.
	- Para grabar un vídeo manualmente, selecciona **Iniciar vídeo**.
		- El contador del vídeo aparece en la pantalla de Instinct.
	- Para tomar una foto durante la grabación de un vídeo, pulsa **DOWN**.
	- Para detener la grabación del vídeo manualmente, selecciona **GPS**.
	- Para hacer una foto, selecciona **Tomar foto**.

## **Configurar actividades y aplicaciones**

Esta configuración te permite personalizar cada aplicación de actividades preinstalada en función de tus necesidades. Por ejemplo, puedes personalizar las páginas de datos y activar funciones de alertas y entrenamiento. No todas las opciones están disponibles para todos los tipos de actividad.

Mantén pulsado **MENU**, selecciona **Configuración** > **Activid. y aplicac.**, elige una actividad y, a continuación, selecciona la configuración de dicha actividad.

- **Distancia en 3D**: calcula la distancia recorrida por medio de los cambios de altura y del movimiento horizontal sobre la tierra.
- **Velocidad en 3D**: calcula la velocidad por medio de los cambios de altura y del movimiento horizontal sobre la tierra (*[Velocidad y distancia en 3D](#page-17-0)*, página 16).
- **Alertas**: establece la función de entrenamiento o las alertas de navegación para la actividad.
- **Auto Climb**: permite que el dispositivo detecte automáticamente cambios de altitud mediante el altímetro integrado.
- **Auto Lap**: establece las opciones para la función Auto Lap® (*Auto Lap*[, página 15\)](#page-16-0).
- **Auto Pause**: configura el dispositivo para que detenga la grabación de datos cuando dejes de moverte o cuando tu velocidad baje de un valor especificado (*[Activar Auto Pause](#page-16-0)®* , [página 15\)](#page-16-0).
- **Actividad automática**: permite que el dispositivo detecte automáticamente las pistas de esquí mediante el acelerómetro integrado.
- **Desplazamiento aut.**: te permite alternar automáticamente entre todas las páginas de datos de actividad mientras el temporizador está en marcha (*[Usar el desplazamiento](#page-17-0)  [automático de la pantalla](#page-17-0)*, página 16).
- **Color de fondo**: establece el color del fondo de cada actividad en negro o blanco.
- **Inicio de cuenta atrás**: activa un temporizador de cuenta atrás para intervalos de natación en piscina.
- **Pantallas de datos**: te permite personalizar las pantallas de datos y añadir nuevas pantallas de datos para la actividad (*Personalizar las pantallas de datos*, página 14).
- **GPS**: establece el modo de la antena GPS. El uso de las opciones GPS + GLONASS o GPS + GALILEO permite aumentar el rendimiento en entornos difíciles y adquirir la posición de forma más rápida. El uso conjunto del GPS y otro satélite puede reducir la autonomía de la batería más que si se utiliza solo la opción de GPS. Al usar la opción UltraTrac se registran los puntos de track y los datos del sensor con menor frecuencia (*UltraTrac*[, página 16\)](#page-17-0).
- **Botón Lap**: permite registrar una vuelta, una serie o un descanso durante la actividad (*[Activar y desactivar el botón](#page-17-0)  Lap*[, página 16](#page-17-0)).
- **Metrónomo**: reproduce tonos a un ritmo regular para ayudarte a mejorar tu rendimiento entrenando con una cadencia más rápida, más lenta o más constante (*[Usar el metrónomo](#page-4-0)*, [página 3](#page-4-0)).
- **Tamaño de piscina**: establece la longitud de la piscina para la natación en piscina.
- **Modo ahorro de energía**: establece las opciones del modo ahorro de energía para la actividad (*[Configurar el modo](#page-17-0) [ahorro de energía](#page-17-0)*, página 16).
- **Cambiar nombre**: permite establecer el nombre de la actividad.
- **Restablecer valores**: te permite restablecer la configuración de la actividad.
- **Detección de tipo de brazada**: activa la detección del tipo de brazada para la natación en piscina.

#### **Personalizar las pantallas de datos**

Puedes mostrar, ocultar y cambiar la disposición y el contenido de las pantallas de datos para cada actividad.

- **1** Mantén pulsado **MENU**.
- **2** Selecciona **Configuración** > **Activid. y aplicac.**.
- **3** Selecciona la actividad que desees personalizar.
- **4** Selecciona la configuración de la actividad.
- **5** Selecciona **Pantallas de datos**.
- **6** Selecciona una pantalla de datos para personalizarla.
- **7** Selecciona una opción:
	- Selecciona **Disposición** para ajustar el número de campos de datos en la pantalla de datos.
	- Selecciona un campo para cambiar el tipo de datos que aparece en él.
	- Selecciona **Reordenar** para cambiar la ubicación de la pantalla de datos en el bucle.
	- Selecciona **Borrar** para borrar la pantalla de datos del bucle.
- **8** Si es necesario, selecciona **Añadir** para añadir una pantalla de datos al bucle.

Puedes añadir una pantalla de datos personalizada, o bien seleccionar una de las pantallas de datos predefinidas.

#### **Añadir un mapa a una actividad**

Puedes añadir el mapa al bucle de las pantallas de datos para una actividad.

- **1** Mantén pulsado **MENU**.
- **2** Selecciona **Configuración** > **Activid. y aplicac.**.
- **3** Selecciona la actividad que desees personalizar.
- **4** Selecciona la configuración de la actividad.
- **5** Selecciona **Pantallas de datos** > **Añadir** > **Mapa**.

#### **Alertas**

Puedes crear alertas para cada tipo de actividad que te permitirán entrenar para alcanzar objetivos determinados, para mejorar tu conocimiento del entorno y para navegar hacia tu destino. Algunas alertas solo están disponibles para determinadas actividades. Existen tres tipos de alertas: alertas de seguridad, alertas de rango y alertas periódicas.

- <span id="page-16-0"></span>**Alerta de seguridad**: una alerta de seguridad que te avisa una vez. El evento en cuestión es un valor específico. Por ejemplo, puedes configurar el dispositivo para avisarte cuando alcances una altura específica.
- **Alerta de rango**: una alerta de rango te avisa cada vez que el dispositivo está por encima o por debajo de un rango de valores específico. Por ejemplo, puedes configurar el dispositivo para que te avise cuando tu frecuencia cardiaca sea inferior a 60 ppm (pulsaciones por minuto) y cuando supere las 210 ppm.
- **Alerta periódica**: una alerta periódica te avisa cada vez que el dispositivo registra un valor o intervalo específicos. Por ejemplo, puedes configurar el dispositivo para que te avise cada 30 minutos.

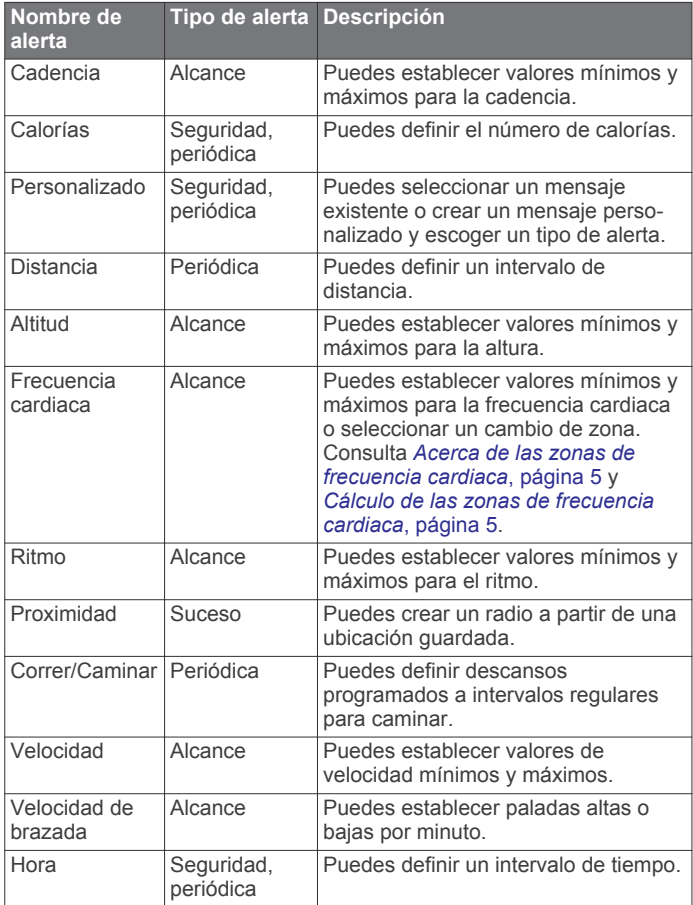

#### *Establecer una alerta*

- **1** Mantén pulsado **MENU**.
- **2** Selecciona **Configuración** > **Activid. y aplicac.**.
- **3** Selecciona una actividad. **NOTA:** esta función no está disponible para todas las actividades.
- **4** Selecciona la configuración de la actividad.
- **5** Selecciona **Alertas**.
- **6** Selecciona una opción:
	- Selecciona **Añadir nueva** para añadir otra alerta a la actividad.
	- Selecciona el nombre de la alerta para editar una alerta existente.
- **7** Si es necesario, selecciona el tipo de alerta.
- **8** Selecciona una zona, introduce los valores máximo y mínimo, o bien introduce un valor personalizado para la alerta.
- **9** Si es necesario, activa la alerta.

Para las alertas de eventos o periódicas, aparece un mensaje cada vez que alcanzas el valor de alerta. Para las alertas de rango, aparece un mensaje cada vez que superas o bajas del rango especificado (valores mínimo y máximo).

#### **Auto Lap**

#### *Marcar vueltas por distancia*

Puedes utilizar Auto Lap para marcar automáticamente la vuelta a una distancia específica. Esta función resulta útil para comparar tu rendimiento en distintas partes de una actividad (por ejemplo, cada cinco kilómetros o cada milla).

- **1** Mantén pulsado **MENU**.
- **2** Selecciona **Configuración** > **Activid. y aplicac.**.
- **3** Selecciona una actividad.

**NOTA:** esta función no está disponible para todas las actividades.

- **4** Selecciona la configuración de la actividad.
- **5** Selecciona **Auto Lap**.
- **6** Selecciona una opción:
	- Selecciona **Auto Lap** para activar o desactivar Auto Lap.
	- Selecciona **Distancia automática** para definir la distancia entre las vueltas.

Cada vez que completas una vuelta, aparece un mensaje que muestra el tiempo de esa vuelta. El dispositivo también emite pitidos o vibra si están activados los tonos audibles (*[Configurar](#page-19-0) el sistema*[, página 18\)](#page-19-0).

Si es necesario, puedes personalizar las páginas de datos para mostrar más datos de las vueltas (*[Personalizar las pantallas de](#page-15-0) datos*[, página 14](#page-15-0)).

#### **Personalizar el mensaje de alerta de vuelta**

Puedes personalizar uno o dos de los campos de datos que aparecen en el mensaje de alerta de vuelta.

- **1** Mantén pulsado **MENU**.
- **2** Selecciona **Configuración** > **Activid. y aplicac.**.
- **3** Selecciona una actividad. **NOTA:** esta función no está disponible para todas las actividades.
- **4** Selecciona la configuración de la actividad.
- **5** Selecciona **Auto Lap** > **Alerta de vuelta**.
- **6** Selecciona un campo de datos para cambiarlo.
- **7** Selecciona **Vista previa** (opcional).

#### **Activar Auto Pause®**

Puedes utilizar la función Auto Pause para pausar automáticamente el temporizador cuando dejas de moverte. Esta función resulta útil si el trayecto incluye semáforos u otros lugares en los que te tienes que detener.

**NOTA:** el historial no se graba mientras el temporizador se encuentra detenido o en pausa.

- **1** Mantén pulsado **MENU**.
- **2** Selecciona **Configuración** > **Activid. y aplicac.**.
- **3** Selecciona una actividad. **NOTA:** esta función no está disponible para todas las actividades.
- **4** Selecciona la configuración de la actividad.
- **5** Selecciona **Auto Pause**.
- **6** Selecciona una opción:
	- Para pausar automáticamente el temporizador cuando dejas de moverte, selecciona **Cuando me detenga**.
	- Para pausar automáticamente el temporizador cuando tu ritmo o tu velocidad sean inferiores a un nivel determinado, selecciona **Personalizado**.

### <span id="page-17-0"></span>**Activar Auto Climb**

Puedes utilizar la función Auto Climb para detectar cambios de altura automáticamente. Puedes utilizarlo en actividades como la escalada, el senderismo, la carrera o el ciclismo.

- **1** Mantén pulsado **MENU**.
- **2** Selecciona **Configuración** > **Activid. y aplicac.**.
- **3** Selecciona una actividad.

**NOTA:** esta función no está disponible para todas las actividades.

- **4** Selecciona la configuración de la actividad.
- **5** Selecciona **Auto Climb** > **Estado** > **Sí**.
- **6** Selecciona una opción:
	- Selecciona **Pantalla en carrera** para identificar qué pantalla de datos aparece mientras realizas una actividad de carrera.
	- Selecciona **Pantalla ascenso** para identificar qué pantalla de datos aparece mientras realizas una actividad de escalada.
	- Selecciona **Invertir colores** para invertir los colores de la pantalla al cambiar de modo.
	- Selecciona **Velocidad vertical** para establecer el nivel de ascenso a lo largo del tiempo.
	- Selecciona **Cambio de modo** para establecer la rapidez con la que el dispositivo cambia de modo.

#### **Velocidad y distancia en 3D**

Puedes utilizar la velocidad y distancia en 3D para calcular tu velocidad o la distancia utilizando tanto los cambios de altura como tu movimiento horizontal sobre tierra. Puedes utilizarlo en actividades como el esquí, la escalada, la navegación, el senderismo, la carrera o el ciclismo.

#### **Activar y desactivar el botón Lap**

Puedes activar el ajuste Botón Lap para poder registrar una vuelta o un descanso durante una actividad mediante SET. Puedes desactivar el ajuste Botón Lap para evitar registrar vueltas al pulsar el botón de forma accidental durante una actividad.

- **1** Mantén pulsado **MENU**.
- **2** Selecciona **Configuración** > **Activid. y aplicac.**.
- **3** Selecciona una actividad.
- **4** Selecciona la configuración de la actividad.
- **5** Selecciona **Botón Lap**.

El estado del botón Lap cambia a Sí o Desactivado en función de la configuración actual.

#### **Usar el desplazamiento automático de la pantalla**

Puedes utilizar la función de cambio de pantalla automático para alternar automáticamente entre todas las páginas de datos de actividad mientras el temporizador está en marcha.

- **1** Mantén pulsado **MENU**.
- **2** Selecciona **Configuración** > **Activid. y aplicac.**.
- **3** Selecciona una actividad.

**NOTA:** esta función no está disponible para todas las actividades.

- **4** Selecciona la configuración de la actividad.
- **5** Selecciona **Desplazamiento aut.**.
- **6** Selecciona una velocidad de visualización.

#### **UltraTrac**

La función UltraTrac es una configuración del GPS que registra los puntos de track y los datos del sensor con menor frecuencia. Al activar la función UltraTrac, aumenta la autonomía de la batería, pero disminuye la calidad del registro de actividades. Deberías utilizar la función UltraTrac para las actividades que

requieran una mayor autonomía de la batería y para las que las actualizaciones frecuentes de los datos del sensor sean menos importantes.

#### **Configurar el modo ahorro de energía**

La configuración de tiempo de espera está relacionada con el tiempo durante el cual tu dispositivo está en modo de entrenamiento, por ejemplo, cuando estás esperando que comience una carrera. Mantén pulsado **MENU**, selecciona **Configuración** > **Activid. y aplicac.**, elige una actividad y, a continuación, selecciona la configuración de dicha actividad. Selecciona **Modo ahorro de energía** para definir la configuración del tiempo de espera para la actividad.

**Normal**: permite configurar el dispositivo para que pase al modo de reloj de bajo consumo tras 5 minutos de inactividad.

**Extendido**: permite configurar el dispositivo para que pase al modo de reloj de bajo consumo tras 25 minutos de inactividad. El modo prolongado puede provocar la disminución de la autonomía de la batería entre carga y carga.

### **Personalizar la lista de actividades**

- **1** Mantén pulsado **MENU**.
- **2** Selecciona **Configuración** > **Activid. y aplicac.**.
- **3** Selecciona una opción:
	- Selecciona una actividad para personalizar la configuración, establecer la actividad como favorita, cambiar el orden de presentación y más.
	- Selecciona **Añadir** para añadir más actividades o crear actividades personalizadas.

## **Borrar una actividad o aplicación**

- **1** Mantén pulsado **MENU**.
- **2** Selecciona **Configuración** > **Activid. y aplicac.**.
- **3** Selecciona una actividad.
- **4** Selecciona una opción:
	- Para borrar una actividad de tu lista de favoritos, selecciona **Borrar de Favoritos**.
	- Para borrar la actividad de la lista de aplicaciones, selecciona **Borrar**.

#### **Personalizar el menú de controles**

Puedes añadir, borrar y cambiar el orden de las opciones del menú de acceso directo en el menú de controles (*[Consultar el](#page-2-0) [menú de controles](#page-2-0)*, página 1).

- **1** Mantén pulsado **MENU**.
- **2** Selecciona **Configuración** > **Controles**.
- **3** Selecciona un acceso directo que desees personalizar.
- **4** Selecciona una opción:
	- Selecciona **Reordenar** para cambiar la ubicación del acceso directo en el menú de controles.
	- Selecciona **Borrar** para quitar el acceso directo del menú de controles.
- **5** Si es necesario, selecciona **Añadir nueva** para añadir un acceso directo adicional al menú de controles.

## **Personalizar la pantalla del reloj**

Puedes personalizar la información y la presentación de la pantalla del reloj.

- **1** Desde la pantalla del reloj, mantén pulsado **MENU**.
- **2** Selecciona **Pantalla para el reloj**.
- **3** Pulsa **UP** o **DOWN** para ver las opciones de la pantalla del reloj.
- **4** Selecciona **GPS**.
- <span id="page-18-0"></span>**5** Selecciona una opción:
	- Para activar la pantalla del reloj, selecciona **Aplicar**.
	- Para personalizar los datos que se muestran en la pantalla del reloj, selecciona **Personalizar**, pulsa **UP** o **DOWN** para obtener una vista previa de las opciones y, a continuación, pulsa **GPS**.

## **Configuración de los sensores**

#### **Configurar la brújula**

Mantén pulsado **MENU** y selecciona **Configuración** > **Sensores y acces.** > **Brújula**.

- **Calibrar**: permite calibrar el sensor de la brújula manualmente (*Calibrar el compás manualmente*, página 17).
- **Pantalla**: configura el rumbo direccional de la brújula en puntos cardinales, grados o en mili radianes.
- **Referencia norte**: configura la referencia norte de la brújula (*Configuración de la referencia del norte*, página 17).
- **Modo**: configura la brújula para que solo utilice datos del sensor electrónico (Sí), una combinación de datos GPS y del sensor electrónico durante el desplazamiento (Automático) o solo datos GPS (Desactivado).

#### *Calibrar el compás manualmente*

#### *AVISO*

Calibra la brújula electrónica en exteriores. Para mejorar la precisión, no te coloques cerca de objetos que influyan en campos magnéticos, tales como vehículos, edificios y tendidos eléctricos.

El dispositivo ya se ha calibrado en fábrica y utiliza la calibración automática por defecto. Si el funcionamiento de la brújula es irregular, por ejemplo, tras haber recorrido largas distancias o tras cambios de temperatura extremos, podrás calibrarla manualmente.

- **1** Mantén pulsado **MENU**.
- **2** Selecciona **Configuración** > **Sensores y acces.** > **Brújula** > **Calibrar** > **Iniciar**.
- **3** Sigue las instrucciones que se muestran en la pantalla.
- **SUGERENCIA:** mueve la muñeca realizando una pequeña figura en forma de ocho hasta que aparezca un mensaje.

#### *Configuración de la referencia del norte*

Es posible establecer la referencia direccional usada para calcular la información de rumbo.

- **1** Mantén pulsado **MENU**.
- **2** Selecciona **Configuración** > **Sensores y acces.** > **Brújula** > **Referencia norte**.
- **3** Selecciona una opción:
	- Para establecer el norte geográfico como referencia de rumbo, selecciona **Verdadero**.
	- Para establecer la declinación magnética para tu ubicación automáticamente, selecciona **Magnético**.
	- Para establecer el norte de la cuadrícula (000º) como referencia de rumbo, selecciona **Cuadrícula**.
	- Para establecer el valor de variación magnética manualmente, selecciona **Usuario**, introduce la variación magnética y selecciona **Hecho**.

#### **Configurar el altímetro**

Mantén pulsado **MENU** y selecciona **Configuración** > **Sensores y acces.** > **Altímetro**.

- **Calibrar**: te permite calibrar de forma manual el sensor del altímetro.
- **Calibración automática**: permite que el altímetro se calibre automáticamente cada vez que activas el itinerario GPS.

**Elevation**: establece las unidades de medida para la altitud.

#### *Calibrar el altímetro barométrico*

El dispositivo ya se ha calibrado en fábrica y utiliza de forma predeterminada la calibración automática de tu punto de partida GPS. Puedes calibrar el altímetro barométrico de forma manual si conoces la altitud correcta.

- **1** Mantén pulsado **MENU**.
- **2** Selecciona **Configuración** > **Sensores y acces.** > **Altímetro**.
- **3** Selecciona una opción:
	- Para calibrar automáticamente desde tu punto de partida GPS, selecciona **Calibración automática** > **Sí**.
	- Para introducir la altura actual, selecciona **Calibrar**.

#### **Configurar el barómetro**

Mantén pulsado **MENU** y selecciona **Configuración** > **Sensores y acces.** > **Barómetro**.

- **Calibrar**: te permite calibrar de forma manual el sensor del barómetro.
- **Gráfica**: define la escala de tiempo para la carta en el widget del barómetro.
- **Alerta de tormenta**: define la velocidad de cambio en la presión barométrica que activa la alerta de tormenta.
- **Modo reloj**: establece el sensor que se utilizará en modo reloj. La opción Automático utiliza tanto el altímetro como el barómetro en función de tu movimiento. Puedes utilizar la opción Altímetro cuando una actividad implique cambios de altitud, o bien la opción Barómetro cuando la actividad no implique cambios de altitud.
- **Pressure**: establece cómo muestra el dispositivo los datos de presión.

#### *Calibrar el barómetro*

El dispositivo ya se ha calibrado en fábrica y utiliza de forma predeterminada la calibración automática de tu punto de partida GPS. Puedes calibrar el barómetro de forma manual si conoces la altura o la presión correctas al nivel del mar.

- **1** Mantén pulsado **MENU**.
- **2** Selecciona **Configuración** > **Sensores y acces.** > **Barómetro** > **Calibrar**.
- **3** Selecciona una opción:
	- Elige **Sí** para introducir la altura o presión actuales al nivel del mar.
	- Para realizar la calibración automáticamente desde el punto de inicio GPS, selecciona **Usar GPS**.

#### **Configurar el mapa**

Puedes personalizar la apariencia del mapa en la aplicación del mapa y las pantallas de datos.

Mantén pulsado **MENU** y selecciona **Configuración** > **Mapa**.

- **Orientación**: establece la orientación del mapa. La opción Norte arriba muestra el norte en la parte superior de la pantalla. La opción Track arriba muestra la dirección de desplazamiento actual en la parte superior de la pantalla.
- **Ubicaciones del usuario**: muestra u oculta las ubicaciones guardadas en el mapa.
- **Zoom automático**: selecciona automáticamente el nivel de zoom para un uso óptimo del mapa. Cuando se desactiva esta función, tendrás que alejar o acercar el zoom manualmente.

## **Configuración de navegación**

Puedes personalizar los elementos del mapa y la presentación para cuando se navega a un destino.

#### <span id="page-19-0"></span>**Personalizar los elementos del mapa**

- **1** Mantén pulsado **MENU**.
- **2** Selecciona **Configuración** > **Navegación** > **Pantallas de datos**.
- **3** Selecciona una opción:
	- Selecciona **Mapa** para activar o desactivar el mapa.
	- Selecciona **Gráfica de altitud** para activar o desactivar la gráfica de altura.
	- Selecciona la pantalla que desees añadir, eliminar o personalizar.

#### **Configurar rumbo**

Puedes establecer el comportamiento del puntero que aparece durante la navegación.

Mantén pulsado **MENU** y selecciona **Configuración** > **Navegación** > **Tipo**.

**Rumbo al waypoint**: apunta hacia la dirección de tu destino.

**Trayecto**: muestra tu relación respecto a la línea de trayecto que conduce al destino.

#### **Configurar alertas de navegación**

Puedes configurar alertas que te ayuden a navegar hacia tu destino.

- **1** Mantén pulsado **MENU**.
- **2** Selecciona **Configuración** > **Navegación** > **Alertas**.
- **3** Selecciona una opción:
	- Para definir una alerta a una distancia determinada de tu destino final, selecciona **Distancia final**.
	- Para definir una alerta para el tiempo restante estimado antes de llegar al destino final, selecciona **Tp est ruta final**.
	- Para definir una alerta por si te desvías del trayecto, selecciona **Desvío de trayecto**.
- **4** Si fuera necesario, selecciona **Estado** para activar la alerta.
- **5** Si fuera necesario, introduce un valor de distancia o tiempo y selecciona  $\checkmark$ .

## **Configurar el sistema**

Mantén pulsado **MENU** y selecciona **Configuración** > **Sistema**.

**Idioma**: establece el idioma del dispositivo.

- **Hora**: define la configuración de la hora (*Configurar la hora*, página 18).
- **Retroiluminación**: ajusta la configuración de la retroiluminación (*Cambiar la configuración de la retroiluminación*, página 18).
- **Sonidos**: configura los sonidos del dispositivo, tales como los tonos de botones, alertas y vibraciones.
- **No molestar**: activa o desactiva el modo No molestar. Utiliza la opción Hora de ir a dormir para activar el modo no molestar automáticamente durante tus horas de sueño habituales. Puedes configurar tus horas de sueño habituales en tu cuenta de Garmin Connect.
- **Teclas de acceso rápido**: te permite asignar accesos directos a los botones del dispositivo (*Personalizar los botones de acceso rápido*, página 18).
- **Bloqueo automático**: te permite bloquear los botones automáticamente para evitar pulsarlos de forma accidental. Utiliza la opción Durante la actividad para bloquear los botones durante una actividad cronometrada. Utiliza la opción No durante la actividad para bloquear los botones cuando no estés registrando una actividad cronometrada.
- **Unidades**: establece las unidades de medida utilizadas en el dispositivo (*[Cambio de las unidades de medida](#page-20-0)*, página 19).
- **Formato**: configura las preferencias de formato generales, tales como el ritmo y velocidad que se muestran durante las actividades, el inicio de la semana, el formato de posición geográfica y las opciones de datum.
- **Grabación de datos**: establece cómo el dispositivo registra los datos de las actividades. La opción de grabación Inteligente (predeterminada) permite registrar las actividades durante más tiempo. La opción de grabación Por segundo ofrece registros más detallados de las actividades pero puede que no grabe las actividades completas si se prolongan durante periodos de tiempo mayores.
- **Modo USB**: configura el dispositivo para utilizar el modo de almacenamiento masivo o el modo de Garmin cuando se conecta al ordenador.

**Restablecer**: te permite restaurar la configuración y los datos de usuario (*[Restablecer toda la configuración](#page-22-0)  [predeterminada](#page-22-0)*, página 21).

**Actualización de software**: permite instalar las actualizaciones de software descargadas mediante Garmin Express.

#### **Configurar la hora**

Mantén pulsado **MENU** y selecciona **Configuración** > **Sistema**  > **Hora**.

- **Formato horario**: configura el dispositivo para que utilice el formato de 12 o de 24 horas.
- **Ajustar hora**: establece el huso horario del dispositivo. La opción Automático establece el huso horario del dispositivo automáticamente según la posición del GPS.
- **Hora**: te permite ajustar la hora cuando está en la opción Manual.
- **Alertas**: te permite definir alertas para el amanecer y el anochecer, de forma que suenen un número determinado de minutos u horas antes de que tengan lugar.
- **Sincronizar con el GPS**: te permite sincronizar manualmente la hora con el GPS al cambiar de huso horario y que la hora se actualice con el horario de verano.

#### **Cambiar la configuración de la retroiluminación 1** Mantén pulsado **MENU**.

- 
- **2** Selecciona **Configuración** > **Sistema** > **Retroiluminación**.
- **3** Selecciona **Durante la actividad** o **No durante la actividad**.
- **4** Selecciona una opción:
	- Selecciona **Botones** para activar la retroiluminación al pulsar los botones.
	- Selecciona **Alertas** para activar la retroiluminación para las alertas.
	- Selecciona **Gesto** para activar la retroiluminación al levantar y girar el brazo para mirar la muñeca.
	- Selecciona **Tiempo de espera** para establecer el tiempo que tarda en desactivarse la retroiluminación.
	- Selecciona **Brillo** para ajustar el nivel de brillo de la retroiluminación.

#### **Personalizar los botones de acceso rápido**

Puedes personalizar la función de mantener pulsado de botones individuales y de combinaciones de botones.

- **1** Mantén pulsado **MENU**.
- **2** Selecciona **Configuración** > **Sistema** > **Teclas de acceso rápido**.
- **3** Selecciona el botón o la combinación de botones que desees personalizar.
- **4** Selecciona una función.

#### <span id="page-20-0"></span>**Cambio de las unidades de medida**

Puedes personalizar las unidades de medida que se utilizan para la distancia, el ritmo y la velocidad, la altitud, el peso, la altura y la temperatura.

- **1** Mantén pulsado **MENU**.
- **2** Selecciona **Configuración** > **Sistema** > **Unidades**.
- **3** Selecciona un tipo de medida.
- **4** Selecciona una unidad de medida.

## **Visualizar la información del dispositivo**

Puedes ver la información del dispositivo, como el ID de la unidad, la versión de software, la información sobre las normativas vigentes y el acuerdo de licencia.

- **1** Mantén pulsado **MENU**.
- **2** Selecciona **Configuración** > **Acerca de**.

#### **Ver la información sobre las normativas y la conformidad de la etiqueta electrónica**

La etiqueta de este dispositivo se suministra por vía electrónica. La etiqueta electrónica puede proporcionar información normativa, como los números de identificación proporcionados por la FCC o las marcas de conformidad regionales, además de información sobre el producto y su licencia.

- **1** Mantén pulsado **MENU**.
- **2** En el menú de configuración, selecciona **Acerca de**.

## **Sensores inalámbricos**

El dispositivo puede utilizarse con sensores ANT+ o Bluetooth inalámbricos. Para obtener información sobre la compatibilidad del producto y la adquisición de sensores adicionales, visita [buy.garmin.com](http://buy.garmin.com).

## **Vincular los sensores inalámbricos**

La primera vez que conectes un sensor inalámbrico al dispositivo mediante la tecnología inalámbrica ANT+ o Bluetooth, debes vincular el dispositivo y el sensor. Una vez vinculados, el dispositivo se conectará al sensor automáticamente cuando inicies una actividad y el sensor esté activo y dentro del alcance.

- **1** Si vas a vincular un monitor de frecuencia cardiaca, póntelo. El monitor de frecuencia cardiaca no envía ni recibe datos
- hasta que te lo pongas. **2** Coloca el dispositivo a menos de 3 m (10 ft) del sensor.

**NOTA:** aléjate 10 m (33 ft) de otros sensores inalámbricos mientras se realiza la vinculación.

- **3** Mantén pulsado **MENU**.
- **4** Selecciona **Configuración** > **Sensores y acces.** > **Añadir nueva**.
- **5** Selecciona una opción:
	- Selecciona **Buscar todo**.
	- Selecciona el tipo de sensor.

Cuando el sensor esté vinculado al dispositivo, el estado del sensor cambiará de Buscando a Conectado. Los datos del sensor se muestran en el bucle de la pantalla de datos o en un campo de datos personalizados.

## **Usar un sensor de velocidad o cadencia opcional para bicicleta**

Puedes utilizar un sensor compatible de velocidad o cadencia para bicicleta y enviar datos a tu dispositivo.

• Vincula el sensor con tu dispositivo (*Vincular los sensores inalámbricos*, página 19).

- Establece el tamaño de la rueda (*[Tamaño y circunferencia](#page-26-0)  [de la rueda](#page-26-0)*, página 25).
- Realiza un recorrido (*[Iniciar una actividad](#page-3-0)*, página 2).

## **Podómetro**

Tu dispositivo es compatible con el podómetro. Puedes utilizar el podómetro para registrar el ritmo y la distancia en lugar del GPS cuando entrenes en interiores o si la señal GPS es baja. El podómetro se encuentra en modo standby y está preparado para enviar datos (como el monitor de frecuencia cardiaca).

Tras 30 minutos de inactividad, el podómetro se apaga para ahorrar energía de la pila. Cuando el nivel de la batería es bajo, aparece un mensaje en el dispositivo. En ese momento, la autonomía de la batería es de unas cinco horas más.

#### **Mejorar la calibración del podómetro**

Antes de calibrar el dispositivo, debes adquirir señales GPS y vincularlo con el podómetro (*Vincular los sensores inalámbricos*, página 19).

La calibración del podómetro es automática, pero puedes mejorar la precisión de los datos de velocidad y distancia con un par de carreras en exterior utilizando GPS.

- **1** Colócate en una ubicación exterior con una clara panorámica del cielo durante 5 minutos.
- **2** Comienza una actividad de carrera.
- **3** Corre siguiendo un track sin detenerte durante 10 minutos.
- **4** Detén la actividad y guárdala.

En función de los datos registrados, los valores de calibración del podómetro cambiarán si es necesario. No debería ser necesario calibrar de nuevo el podómetro a menos que tu técnica de carrera cambie.

#### **Calibración manual del podómetro**

Antes de calibrar tu dispositivo, debes vincularlo con el sensor del podómetro (*Vincular los sensores inalámbricos*, página 19).

Garmin recomienda la calibración manual si se conoce el factor de calibración. Si has calibrado un podómetro con otro producto Garmin, es posible que conozcas el factor de calibración.

- **1** Mantén pulsado **MENU**.
- **2** Selecciona **Configuración** > **Sensores y acces.**.
- **3** Selecciona tu podómetro.
- **4** Selecciona**Calibrar** > **Establecer valor**.
- **5** Ajusta el factor de calibración:
	- Aumenta el factor de calibración si la distancia es demasiado corta.
	- Reduce el factor de calibración si la distancia es demasiado larga.

#### **Configurar la velocidad y la distancia del podómetro**

Para poder personalizar la velocidad y la distancia del podómetro, debes vincular el dispositivo con el sensor del podómetro (*Vincular los sensores inalámbricos*, página 19).

Puedes configurar el dispositivo para que calcule la velocidad y la distancia a partir de los datos del podómetro en lugar de los datos de GPS.

- **1** Mantén pulsado **MENU**.
- **2** Selecciona **Configuración** > **Sensores y acces.**.
- **3** Selecciona tu podómetro.
- **4** Selecciona **Velocidad** o **Distancia**.
- **5** Selecciona una opción:
	- Selecciona **Interior** cuando entrenes con la función GPS desactivada, normalmente en interiores.
	- Selecciona **Siempre** para utilizar los datos del podómetro independientemente de la configuración de GPS.

## **tempe™**

La unidad tempe es un sensor de temperatura inalámbrico ANT+. Puedes acoplar el sensor a una correa o presilla segura para que esté al aire libre y, por tanto, pueda ofrecer datos de temperatura constantes y precisos. Debes vincular la unidad tempe con tu dispositivo para que muestre los datos de temperatura procedentes de tempe.

## **Información del dispositivo**

## **Especificaciones**

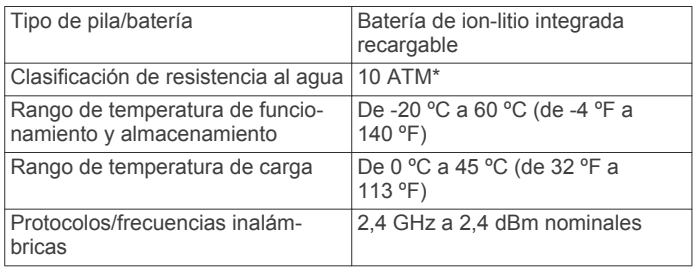

\*El dispositivo soporta niveles de presión equivalentes a una profundidad de 100 metros. Para obtener más información, visita [www.garmin.com/waterrating](http://www.garmin.com/waterrating).

#### **Información sobre la autonomía de la batería**

La autonomía real de la batería depende de las funciones activadas en el dispositivo, como el monitor de actividad, el sensor de frecuencia cardiaca en la muñeca, las notificaciones de smartphone, el GPS, los sensores internos y los sensores conectados (*[Optimización de la autonomía de la batería](#page-23-0)*, [página 22\)](#page-23-0).

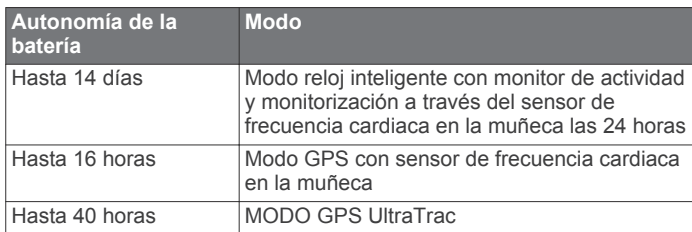

## **Gestión de datos**

**NOTA:** el dispositivo no es compatible con Windows® 95, 98, Me, Windows NT<sup>®</sup> ni Mac<sup>®</sup> OS 10.3, ni con ninguna versión anterior.

#### **Desconectar el cable USB**

Si el dispositivo está conectado al ordenador como unidad o volumen extraíble, debes desconectarlo del ordenador de forma segura para evitar la pérdida de datos. Si el dispositivo está conectado al ordenador Windows como dispositivo portátil, no es necesario desconectarlo de forma segura.

- **1** Realiza una de las siguientes acciones:
	- Para ordenadores con Windows, selecciona el icono **Quitar hardware de forma segura** situado en la bandeja del sistema y, a continuación, selecciona el dispositivo.
	- Para ordenadores Apple, selecciona el dispositivo y, a continuación, selecciona **Archivo** > **Expulsar**.
- **2** Desconecta el cable del ordenador.

## **Borrar archivos**

#### *AVISO*

Si no conoces la función de un archivo, no lo borres. La memoria del dispositivo contiene archivos de sistema importantes que no se deben borrar.

- **2** Si es necesario, abre una carpeta o volumen.
- **3** Selecciona un archivo.
- **4** Pulsa la tecla **Suprimir** en el teclado.

**NOTA:** si estás utilizando un ordenador Apple, debes vaciar la carpeta Papelera para borrar completamente los archivos.

## **Mantenimiento del dispositivo**

## **Realizar el cuidado del dispositivo**

#### *AVISO*

No utilices un objeto afilado para limpiar el dispositivo.

No utilices disolventes, productos químicos ni insecticidas que puedan dañar los componentes plásticos y acabados.

Aclara con cuidado el dispositivo con agua dulce tras exponerlo a cloro, agua salada, protector solar, cosméticos, alcohol u otros productos químicos agresivos. La exposición prolongada a estas sustancias puede dañar la caja.

Evita pulsar los botones bajo el agua.

Evita el uso inadecuado y los golpes, ya que esto podría reducir la vida útil del producto.

No guardes el dispositivo en lugares en los que pueda quedar expuesto durante periodos prolongados a temperaturas extremas, ya que podría sufrir daños irreversibles.

#### **Limpieza del dispositivo**

#### *AVISO*

El sudor o la humedad, incluso en pequeñas cantidades, pueden provocar corrosión en los contactos eléctricos cuando el dispositivo está conectado a un cargador. La corrosión puede impedir que se transfieran datos o se cargue correctamente.

- **1** Limpia el dispositivo con un paño humedecido en una solución suave de detergente.
- **2** Seca el dispositivo.

Después de limpiarlo, deja que se seque por completo. **SUGERENCIA:** para obtener más información, visita [www.garmin.com/fitandcare.](http://www.garmin.com/fitandcare)

## **Cambiar las correas**

Puedes cambiar las correas por nuevas correas Instinct o correas QuickFit™ 22 compatibles.

**1** Utiliza un clip para presionar el perno del reloj.

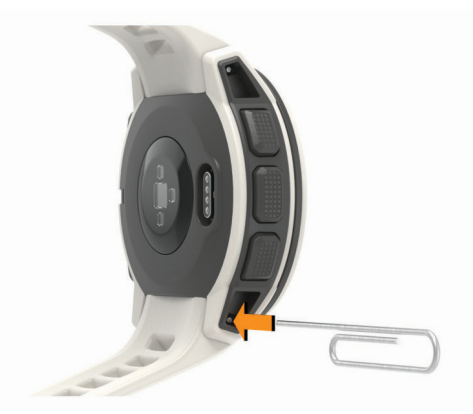

**2** Retira la correa del reloj.

<span id="page-22-0"></span>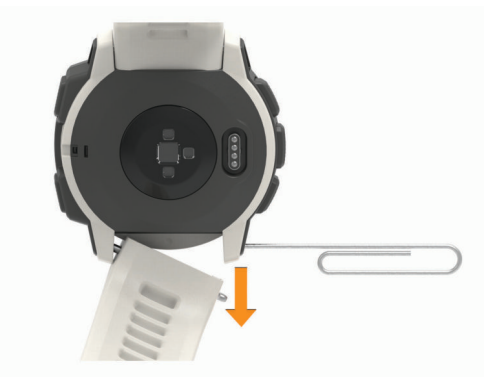

- **3** Selecciona una opción:
	- Para instalar correas Instinct, alinea un lado de la nueva correa con los orificios del dispositivo, presiona el perno del reloj que queda expuesto y encaja la correa en su sitio.

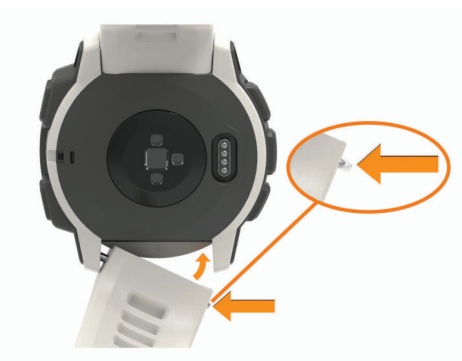

**NOTA:** asegúrate de que la correa está fija. El perno debe quedar alineado con los orificios del dispositivo.

• Para instalar correas QuickFit 22, retira el perno de la correa Instinct, vuelve a colocar el perno en el dispositivo y encaja la nueva correa en su sitio.

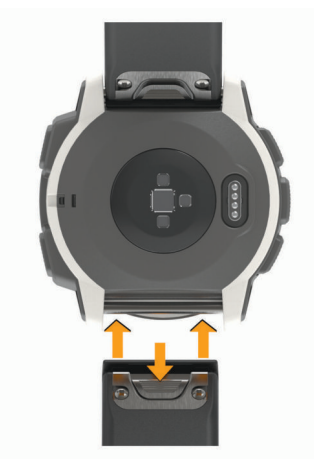

**NOTA:** asegúrate de que la correa está fija. La pestaña debe cerrarse por encima del perno del reloj.

**4** Repite los pasos para cambiar la otra correa.

## **Solución de problemas**

## **Mi dispositivo está en otro idioma**

Puedes cambiar la selección de idioma del dispositivo si has seleccionado el idioma equivocado.

- **1** Mantén pulsado **MENU**.
- **2** Desplázate hacia abajo hasta el último elemento de la lista y selecciona **GPS**.
- **3** Desplázate hacia abajo hasta el penúltimo elemento de la lista y selecciona **GPS**.
- **4** Selecciona **GPS**.
- **5** Selecciona el idioma.

## **¿Es mi smartphone compatible con mi dispositivo?**

El dispositivo Instinct es compatible con smartphones con tecnología inalámbrica Bluetooth.

Visita [www.garmin.com/ble](http://www.garmin.com/ble) para obtener información sobre los dispositivos compatibles.

## **No puedo conectar el teléfono al dispositivo**

Si tu teléfono no se conecta al dispositivo, puedes probar lo siguiente.

- Apaga y vuelve a encender tu smartphone y el dispositivo.
- Activa la tecnología Bluetooth del smartphone.
- Actualiza la aplicación Garmin Connect Mobile a la versión más reciente.
- Desvincula tu dispositivo de la aplicación Garmin Connect Mobile para volver a intentar el proceso de vinculación. Si estás utilizando un dispositivo Apple, también es recomendable que lo borres de la configuración de Bluetooth de tu smartphone.
- Sitúa tu smartphone a menos de 10 m (33 ft) del dispositivo.
- En el smartphone, abre la aplicación Garmin Connect Mobile, selecciona  $\equiv$  o  $\cdots$  y, a continuación, selecciona **Dispositivos Garmin** > **Añadir dispositivo** para acceder al modo vinculación.
- En el dispositivo, mantén pulsado **CTRL** y selecciona & para activar la tecnología Bluetooth y acceder al modo vinculación.

## **¿Puedo utilizar mi sensor Bluetooth con el reloj?**

El dispositivo es compatible con algunos sensores Bluetooth. La primera vez que conectes un sensor a tu dispositivo Garmin, debes vincular el dispositivo y el sensor. Una vez vinculados, el dispositivo se conectará al sensor automáticamente cuando inicies una actividad y el sensor esté activo y dentro del alcance.

- **1** Mantén pulsado **MENU**.
- **2** Selecciona **Configuración** > **Sensores y acces.** > **Añadir nueva**.
- **3** Selecciona una opción:
	- Selecciona **Buscar todo**.
	- Selecciona el tipo de sensor.

Puedes personalizar los campos de datos opcionales (*[Personalizar las pantallas de datos](#page-15-0)*, página 14).

## **Reiniciar el dispositivo**

**1** Mantén pulsado **CTRL** hasta que el dispositivo se apague.

**2** Mantén pulsado **CTRL** para encender el dispositivo.

### **Restablecer toda la configuración predeterminada**

Puedes restablecer toda la configuración de tu dispositivo a los valores predeterminados de fábrica.

- **1** Mantén pulsado **MENU**.
- **2** Selecciona **Configuración** > **Sistema** > **Restablecer**.
- <span id="page-23-0"></span>**3** Selecciona una opción:
	- Para restablecer toda la configuración del dispositivo a los valores predeterminados de fábrica y borrar toda la información introducida por el usuario y el historial de actividades, selecciona **Borrar datos y restab. config.**.
	- Para restablecer toda la configuración del dispositivo a los valores predeterminados de fábrica y guardar toda la información introducida por el usuario y el historial de actividades, selecciona **Rest. configur. prede.**.

### **Adquisición de señales de satélite**

Es posible que el dispositivo deba disponer de una vista clara del cielo para adquirir las señales del satélite. La hora y la fecha se establecen automáticamente según la posición GPS.

- **1** Dirígete a un lugar al aire libre. La parte delantera del dispositivo debe estar orientada hacia el cielo.
- **2** Espera mientras el dispositivo localiza satélites.

El proceso de localización de las señales del satélite puede durar entre 30 y 60 segundos.

#### **Mejora de la recepción de satélites GPS**

- Sincroniza con frecuencia el dispositivo con tu cuenta Garmin Connect:
	- Conecta el dispositivo al ordenador con el cable USB suministrado y la aplicación Garmin Express.
	- Sincroniza el dispositivo con la aplicación Garmin Connect Mobile a través de tu smartphone compatible con Bluetooth.

Mientras estás conectado en tu cuenta Garmin Connect, el dispositivo descarga datos del satélite de varios días, lo que le permite localizar rápidamente señales de satélite.

- Sitúa el dispositivo en un lugar al aire libre, lejos de árboles y edificios altos.
- Permanece parado durante algunos minutos.

## **La lectura de la temperatura no es precisa**

Tu temperatura corporal afecta a la lectura de la temperatura realizada por el sensor de temperatura interno. Para obtener la lectura de temperatura más precisa, debes quitarte el reloj de la muñeca y esperar entre 20 y 30 minutos.

También puedes utilizar un sensor de temperatura externo tempe opcional para obtener una lectura exacta de la temperatura ambiente mientras llevas puesto el reloj.

## **Optimización de la autonomía de la batería**

Puedes llevar a cabo diversas acciones para aumentar la autonomía de la batería.

- Reduce la duración de la retroiluminación (*[Cambiar la](#page-19-0)  [configuración de la retroiluminación](#page-19-0)*, página 18).
- Reduce el brillo de la retroiluminación.
- Utiliza el modo GPS UltraTrac para tu actividad (*[UltraTrac](#page-17-0)*, [página 16\)](#page-17-0).
- Desactiva la tecnología inalámbrica Bluetooth cuando no estés usando funciones de conexión (*[Funciones de](#page-12-0) [conectividad](#page-12-0)*, página 11).
- Si pausas la actividad durante un periodo de tiempo más prolongado, utiliza la opción de continuar más tarde (*[Detener](#page-3-0)  [una actividad](#page-3-0)*, página 2).
- Desactiva el monitor de actividad (*[Desactivar el monitor de](#page-7-0)  actividad*[, página 6](#page-7-0)).
- Utiliza una pantalla para el reloj que no se actualice cada segundo.

Por ejemplo, utiliza una sin segundero (*[Personalizar la](#page-17-0)  [pantalla del reloj](#page-17-0)*, página 16).

- Limita las notificaciones del smartphone que muestra el dispositivo (*[Gestionar las notificaciones](#page-12-0)*, página 11).
- Detén la transmisión de datos de frecuencia cardiaca a dispositivos Garmin vinculados (*[Transmitir datos de](#page-5-0)  [frecuencia cardiaca a dispositivos Garmin](#page-5-0)*, página 4).
- Desactiva el sensor de frecuencia cardiaca en la muñeca (*[Desactivar el monitor de frecuencia cardiaca a través de la](#page-5-0)  muñeca*[, página 4](#page-5-0)).

**NOTA:** el control de la frecuencia cardiaca a través de la muñeca se utiliza para calcular los minutos de alta intensidad y las calorías quemadas.

## **Monitor de actividad**

Para obtener más información acerca de la precisión del monitor de actividad, visita [garmin.com/ataccuracy](http://garmin.com/ataccuracy).

#### **No aparece mi recuento de pasos diario**

El recuento de pasos diarios se restablece cada noche a medianoche.

Si aparecen guiones en vez de tus pasos diarios, deja que el dispositivo adquiera las señales del satélite y que se ajuste la hora automáticamente.

#### **Mi recuento de pasos no parece preciso**

Si tu recuento de pasos no parece preciso, puedes probar estos consejos.

- Ponte el dispositivo en la muñeca no dominante.
- Lleva el dispositivo en el bolsillo cuando empujes un cochecito o un cortacésped.
- Lleva el dispositivo en el bolsillo cuando utilices solo las manos o los brazos activamente.

**NOTA:** el dispositivo puede interpretar algunos movimientos repetitivos, como lavar los platos, doblar la ropa o dar palmadas, como pasos.

#### **El recuento de pasos de mi dispositivo y mi cuenta de Garmin Connect no coincide**

El recuento de pasos de tu cuenta de Garmin Connect se actualiza al sincronizar tu dispositivo.

- **1** Selecciona una opción:
	- Sincroniza tu recuento de pasos con la aplicación Garmin Connect (*[Usar Garmin Connect en tu ordenador](#page-13-0)*, [página 12](#page-13-0)).
	- Sincroniza tu recuento de pasos con la aplicación Garmin Connect Mobile (*[Sincronizar datos con Garmin Connect](#page-13-0) [Mobile manualmente](#page-13-0)*, página 12).
- **2** Espera mientras el dispositivo sincroniza tus datos.

La sincronización puede tardar varios minutos.

**NOTA:** refrescar la aplicaciónGarmin Connect Mobile o la aplicación Garmin Connect no sincroniza los datos ni actualiza el recuento de pasos.

#### **El número de pisos subidos no parece preciso**

El dispositivo utiliza un barómetro interno para medir los cambios de altura al subir pisos. Un piso subido equivale a 3 m (10 ft).

- Evita sujetarte a los pasamanos o saltarte escalones cuando subas escaleras.
- En lugares con viento, cubre el dispositivo con la manga o la chaqueta, ya que las rachas fuertes pueden provocar errores en las lecturas.

#### **Mis minutos de intensidad parpadean**

Cuando haces ejercicio a un nivel de intensidad que se ajuste a tu objetivo de minutos de intensidad, los minutos de intensidad parpadean.

Haz ejercicio durante al menos 10 minutos consecutivos a un nivel de intensidad moderada o alta.

## **Más información**

Puedes encontrar más información acerca de este producto en el sitio web de Garmin.

- Visita [support.garmin.com](http://support.garmin.com) para obtener manuales, artículos y actualizaciones de software adicionales.
- Visita [buy.garmin.com](http://buy.garmin.com) o ponte en contacto con tu distribuidor de Garmin para obtener información acerca de accesorios opcionales y piezas de repuesto.

## **Apéndice**

### **Campos de datos**

- **% de FCR de última vuelta**: porcentaje medio de la frecuencia cardiaca de reserva (frecuencia cardiaca máxima menos frecuencia cardiaca en reposo) de la última vuelta completada.
- **% FC máx. últ. v.**: porcentaje medio de la frecuencia cardiaca máxima de la última vuelta completada.
- **%FC máxima**: porcentaje de la frecuencia cardiaca máxima.
- **%FC máxima vuelta**: porcentaje medio de la frecuencia cardiaca máxima durante la vuelta actual.
- **%FC media máxima**: porcentaje medio de la frecuencia cardiaca máxima durante la actividad actual.
- **%FCR**: porcentaje de la frecuencia cardiaca de reserva (frecuencia cardiaca máxima menos frecuencia cardiaca en reposo).
- **%FCR media**: porcentaje medio de la frecuencia cardiaca de reserva (frecuencia cardiaca máxima menos frecuencia cardiaca en reposo) durante la actividad actual.
- **% FCR por vuelta**: porcentaje medio de la frecuencia cardiaca de reserva (frecuencia cardiaca máxima menos frecuencia cardiaca en reposo) durante la vuelta actual.
- **Ajusta el temporizador**: el tiempo dedicado a la serie actual durante una actividad de entrenamiento de fuerza.
- **Altitud**: altitud de la ubicación actual por encima o por debajo del nivel del mar.
- **Altitud GPS**: altitud de la ubicación actual mediante el GPS.
- **Altitud máxima**: altura más alta alcanzada desde la última puesta a cero.
- **Altitud mínima**: altura más baja alcanzada desde la última puesta a cero.
- **Amanecer**: hora a la que amanece según la posición GPS.
- **Anochecer**: hora a la que anochece según la posición GPS.
- **Ascenso de última vuelta**: distancia vertical de ascenso de la última vuelta completa.
- **Ascenso de vuelta**: distancia vertical de ascenso de la vuelta actual.
- **Ascenso máximo**: nivel de ascenso máximo en metros o pies por minuto desde la última puesta a cero.
- **Ascenso medio**: distancia vertical media de ascenso desde la última puesta a cero.
- **Ascenso total**: distancia de altura total ascendida desde la última puesta a cero.
- **Brazadas**: natación. Número total de brazadas durante la actividad actual.
- **Brazadas/largo de intervalo**: media de brazadas por largo durante el intervalo actual.
- **Brazadas de último largo**: número total de brazadas durante el último largo completado.
- **Brazadas en última vuelta**: natación. Número total de brazadas durante la última vuelta completada.
- **Brazadas en vuelta**: natación. Número total de brazadas durante la vuelta actual.
- **Cadencia**: ciclismo. El número de revoluciones de la biela. Tu dispositivo debe estar conectado al accesorio de cadencia para que aparezcan estos datos.
- **Cadencia**: carrera. Pasos por minuto (de la pierna derecha e izquierda).
- **Cadencia de última vuelta**: ciclismo. Cadencia media durante la última vuelta completa.
- **Cadencia de última vuelta**: carrera. Cadencia media durante la última vuelta completa.
- **Cadencia de vuelta**: ciclismo. Cadencia media de la vuelta actual.
- **Cadencia de vuelta**: carrera. Cadencia media de la vuelta actual.
- **Cadencia media**: ciclismo. Cadencia media de la actividad actual.
- **Cadencia media**: carrera. Cadencia media de la actividad actual.
- **Calorías**: cantidad total de calorías quemadas.
- **Descenso de última vuelta**: distancia vertical de descenso de la última vuelta completa.
- **Descenso de vuelta**: distancia vertical de descenso de la vuelta actual.
- **Descenso máximo**: nivel de descenso máximo en metros o pies por minuto desde la última puesta a cero.
- **Descenso medio**: distancia vertical media de descenso desde la última puesta a cero.
- **Descenso total**: distancia de altura total descendida desde la última puesta a cero.
- **Desvío de trayecto**: distancia hacia la izquierda o la derecha por la que te has desviado respecto de la ruta original del trayecto. Debes estar desplazándote para que aparezcan estos datos.
- **Dist. braz. largo**: natación. Distancia media recorrida por brazada durante la vuelta actual.
- **Dist. brazada último largo**: natación. Distancia media recorrida por brazada durante la última vuelta completada.
- **Dist. med. braz.**: natación. Distancia media recorrida por brazada durante la actividad actual.
- **Dist. media palada**: deportes de remo. Distancia media recorrida por palada durante la actividad actual.
- **Distan/pal. últ. largo**: deportes de remo. Distancia media recorrida por palada durante la última vuelta completada.
- **Distancia**: distancia recorrida en el track o actividad actual.
- **Distancia de intervalo**: distancia recorrida en el intervalo actual.
- **Distancia de vuelta**: distancia recorrida en la vuelta actual.
- **Distancia hasta siguiente**: distancia restante hasta el siguiente waypoint de la ruta. Debes estar desplazándote para que aparezcan estos datos.
- **Distancia náutica**: distancia recorrida en metros o en pies náuticos.
- **Distancia por palada**: deportes de remo. Distancia recorrida por palada.
- **Distancia por palada en largo**: deportes de remo. Distancia media recorrida por palada durante la vuelta actual.
- **Distancia restante**: distancia restante hasta el destino final. Debes estar desplazándote para que aparezcan estos datos.
- **Distancia total estimada**: distancia estimada del inicio al destino final. Debes estar desplazándote para que aparezcan estos datos.
- **Distancia última vuelta**: distancia recorrida en la última vuelta completa.
- **Dist vert a dest.**: distancia de altura entre la posición actual y el destino final. Debes estar desplazándote para que aparezcan estos datos.
- **ETA a siguiente**: hora del día estimada a la que llegarás al siguiente waypoint de la ruta (ajustada a la hora local del waypoint). Debes estar desplazándote para que aparezcan estos datos.
- **Factor de planeo**: factor de distancia horizontal recorrida hasta el cambio en la distancia vertical.
- **Factor planeo destino**: factor de planeo necesario para descender desde la posición actual hasta la altura del destino. Debes estar desplazándote para que aparezcan estos datos.
- **FC última vuelta**: frecuencia cardiaca media durante la última vuelta completa.
- **Frec. cardiaca**: frecuencia cardiaca en pulsaciones por minuto (ppm). El dispositivo debe estar conectado a un monitor de frecuencia cardiaca compatible.
- **Frecuencia cardiaca media**: frecuencia cardiaca media durante la actividad actual.
- **Frecuencia cardiaca vuelta**: frecuencia cardiaca media durante la vuelta actual.
- **GPS**: intensidad de la señal del satélite GPS.
- **Hora del día**: hora del día según tu ubicación actual y la configuración de la hora (formato, huso horario y horario de verano).
- **Hora est. llegada**: hora del día estimada a la que llegarás al destino final (ajustada a la hora local del destino). Debes estar desplazándote para que aparezcan estos datos.
- **Largos**: número de largos completados en la actividad actual.
- **Largos de intervalo**: número de largos completados en el intervalo actual.
- **Latitud/Longitud**: latitud y longitud de la posición actual, sin tener en cuenta la configuración de formato de posición seleccionada.
- **Máx. últ. 24 horas**: la temperatura máxima registrada en las últimas 24 horas con un sensor de temperatura compatible.
- **Media de brazadas/largo**: media de brazadas por largo durante la actividad actual.
- **Mín. últ. 24 horas**: la temperatura mínima registrada en las últimas 24 horas con un sensor de temperatura compatible.
- **Nivel de la batería**: carga restante de la batería.
- **Paladas**: deportes de remo. Número total de paladas durante la actividad actual.
- **Paladas en última vuelta**: deportes de remo. Número total de paladas durante la última vuelta completada.
- **Paladas en vuelta**: deportes de remo. Número total de paladas durante la vuelta actual.
- **Pendiente**: cálculo de la subida (altura) durante la carrera (distancia). Por ejemplo, si cada 3 m (10 ft) que subes, recorres 60 m (200 ft), la pendiente es del 5 %.
- **Pisos bajados**: el número total de pisos bajados durante el día.
- **Pisos por minuto**: el número de pisos subidos por minuto.
- **Pisos subidos**: el número total de pisos subidos durante el día.

**Presión atmosférica**: la presión atmosférica sin calibrar.

- **Presión barométrica**: presión actual calibrada.
- **Repet.**: el número de repeticiones en una serie durante una actividad de entrenamiento de fuerza.
- **Repetir en**: el temporizador para el último intervalo y el descanso actual (natación en piscina).
- **Rit. últ. v. 500m**: ritmo medio de remo en 500 metros para la última vuelta.
- **Rit. vuel. 500m**: ritmo medio de remo en 500 metros para la vuelta actual.

**Ritmo**: ritmo actual.

- **Ritmo de intervalo**: ritmo medio durante el intervalo actual.
- **Ritmo de último largo**: el ritmo medio durante el último largo completado.
- **Ritmo en 500 m**: ritmo actual de remo en 500 metros.
- **Ritmo en última vuelta**: ritmo medio durante la última vuelta completa.
- **Ritmo en vuelta**: ritmo medio durante la vuelta actual.
- **Ritmo medio**: ritmo medio durante la actividad actual.
- **Ritmo medio en 500 m**: ritmo medio de remo en 500 metros para la actividad actual.
- **Rumbo**: dirección en la que te desplazas.
- **Rumbo al waypoint**: dirección hacia un destino desde tu ubicación actual. Debes estar desplazándote para que aparezcan estos datos.
- **Rumbo de la brújula**: dirección en la que te desplazas según la brújula.
- **Rumbo GPS**: la dirección en la que te desplazas según el GPS.
- **Siguiente waypoint**: siguiente punto de la ruta. Debes estar desplazándote para que aparezcan estos datos.
- **Swolf en intervalo**: puntuación swolf media del intervalo actual.
- **Swolf en última vuelta**: puntuación swolf del último largo completado.
- **Swolf en última vuelta**: puntuación swolf de la última vuelta completada.
- **Swolf en vuelta**: puntuación swolf de la vuelta actual.
- **Swolf medio**: puntuación swolf media de la actividad actual. La puntuación swolf es la suma del tiempo que se tarda en hacer un largo más el número de brazadas necesarias para el mismo (*[Terminología de natación](#page-4-0)*, página 3). Para la natación en aguas abiertas, se calcula la puntuación swolf en 25 metros.
- **Temperatura**: temperatura del aire. Tu temperatura corporal afecta a la temperatura del sensor. Puedes vincular un sensor tempe con tu dispositivo para ofrecer datos de temperatura constantes y precisos.
- **Temporizador de descanso**: el temporizador para el descanso actual (natación en piscina).
- **Tiempo**: tiempo restante del temporizador de cuenta atrás.
- **Tiempo de intervalo**: tiempo de cronómetro del intervalo actual.
- **Tiempo de última vuelta**: tiempo de cronómetro de la última vuelta completa.
- **Tiempo de vuelta**: tiempo de cronómetro de la vuelta actual.
- **Tiempo en zonas**: tiempo transcurrido en cada zona de frecuencia cardiaca.
- **Tiempo hasta siguiente**: tiempo restante estimado para llegar al siguiente waypoint de la ruta. Debes estar desplazándote para que aparezcan estos datos.
- **Tiempo medio de vuelta**: tiempo medio por vuelta durante la actividad actual.
- **Tiempo transcurrido**: tiempo total registrado. Por ejemplo, si inicias el temporizador y corres 10 minutos, lo paras durante 5 minutos, lo reanudas de nuevo y corres durante 20 minutos, el tiempo transcurrido es 35 minutos.
- <span id="page-26-0"></span>**Tipo br. úl. largo**: tipo de brazada utilizado durante el último largo completado.
- **Tipo braz. interv.**: el tipo de brazada actual para el intervalo.
- **Tpo. ruta**: tiempo restante estimado para llegar al destino final. Debes estar desplazándote para que aparezcan estos datos.
- **Trayecto**: dirección hacia un destino desde la ubicación de inicio. El trayecto puede visualizarse como ruta planificada o establecida. Debes estar desplazándote para que aparezcan estos datos.
- **Ubicación de destino**: posición del destino final.
- **Vel. avance waypoint**: velocidad a la que te aproximas a un destino siguiendo una ruta. Debes estar desplazándote para que aparezcan estos datos.
- **Vel. braz. interv.**: media de brazadas por minuto (bpm) durante el intervalo actual.
- **Vel. braz. largo**: natación. Media de brazadas por minuto (bpm) durante la vuelta actual.
- **Vel. brazada última vuelta**: natación. Media de brazadas por minuto (bpm) durante la última vuelta completada.
- **Vel. med. braz.**: natación. Media de brazadas por minuto (bpm) durante la actividad actual.
- **Vel. palada en largo**: deportes de remo. Media de paladas por minuto (bpm) durante la vuelta actual.
- **Vel. palada última vuelta**: deportes de remo. Media de paladas por minuto (bpm) durante la última vuelta completada.
- **Vel braz. últ. largo**: media de brazadas por minuto (bpm) durante el último largo completado.
- **Veloc. media movim.**: velocidad media al desplazarte durante la actividad actual.
- **Veloc. media palada**: deportes de remo. Media de paladas por minuto (bpm) durante la actividad actual.
- **Veloc. movim. total**: velocidad media durante la actividad actual, incluidas tanto la velocidad al desplazarte como al detenerte.
- **Velocidad**: velocidad de desplazamiento actual.
- **Velocidad de brazada**: natación. Número de brazadas por minuto (bpm).
- **Velocidad de palada**: deportes de remo. Número de paladas por minuto (ppm).
- **Velocidad de última vuelta**: velocidad media durante la última vuelta completa.
- **Velocidad de vuelta**: velocidad media durante la vuelta actual.
- **Velocidad máxima**: velocidad máxima durante la actividad actual.
- **Velocidad media**: velocidad media durante la actividad actual.
- **Velocidad náutica**: velocidad actual en nudos.
- **Velocidad náutica máxima**: velocidad máxima en nudos durante la actividad actual.
- **Velocidad náutica media**: velocidad media en nudos durante la actividad actual.
- **Velocidad vertical**: nivel de ascenso o descenso a lo largo del tiempo.
- **Vel vertical a obj**: nivel de ascenso o descenso hasta una altitud predeterminada. Debes estar desplazándote para que aparezcan estos datos.
- **Vueltas**: número de vueltas completadas durante la actividad actual.
- **Waypoint de destino**: último punto de la ruta al destino. Debes estar desplazándote para que aparezcan estos datos.
- **Zona FC**: escala actual de tu frecuencia cardiaca (1 a 5). Las zonas predeterminadas se basan en tu perfil de usuario y en tu frecuencia cardiaca máxima (220 menos tu edad).

## **Tamaño y circunferencia de la rueda**

El sensor de velocidad detecta automáticamente el tamaño de la rueda. Si es necesario, puedes introducir manualmente la circunferencia de la rueda en la configuración del sensor de velocidad.

El tamaño del neumático aparece en ambos laterales del mismo. Esta lista no es exhaustiva. También puedes medir la circunferencia de la rueda o utilizar una de las calculadoras disponibles en internet.

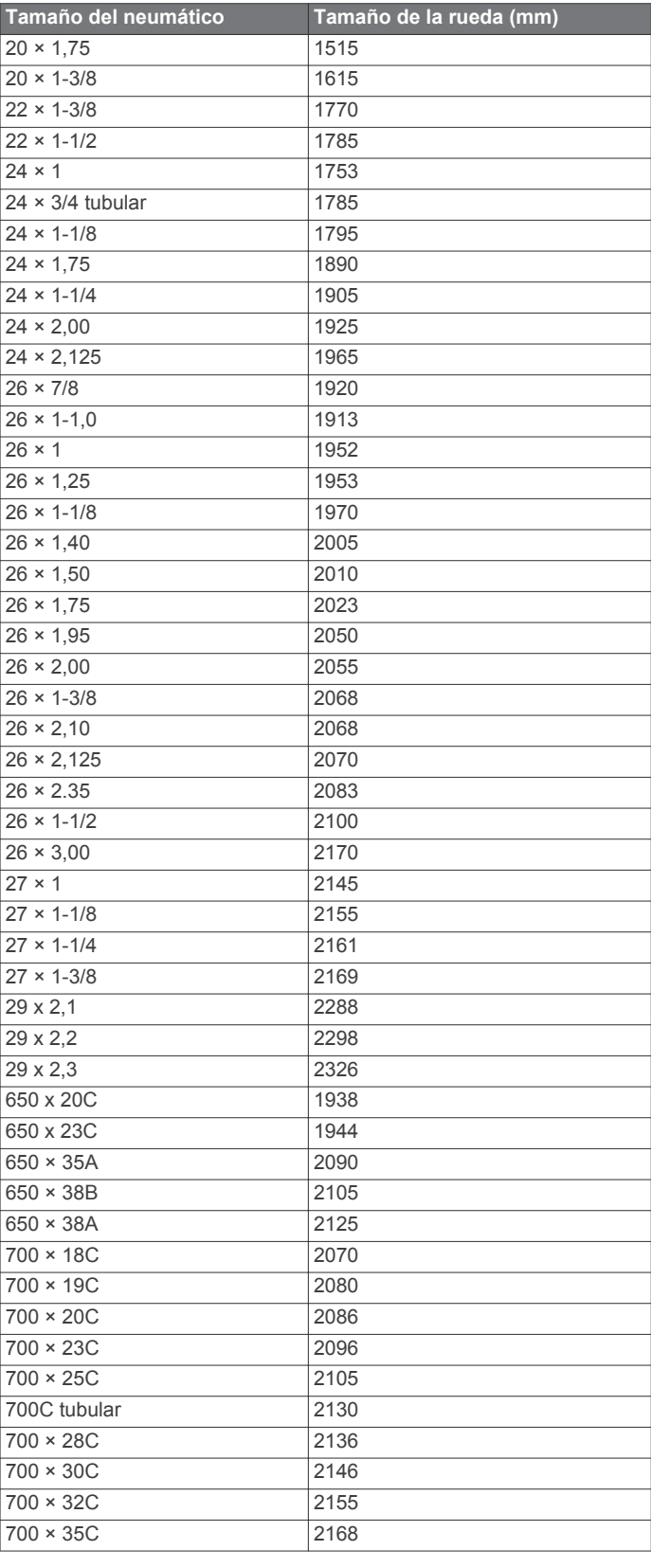

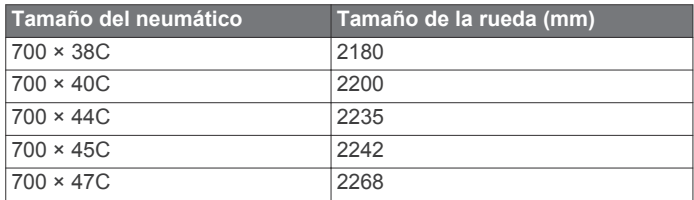

## **Definiciones de símbolos**

Estos símbolos pueden aparecer en el dispositivo o etiquetas de los accesorios.

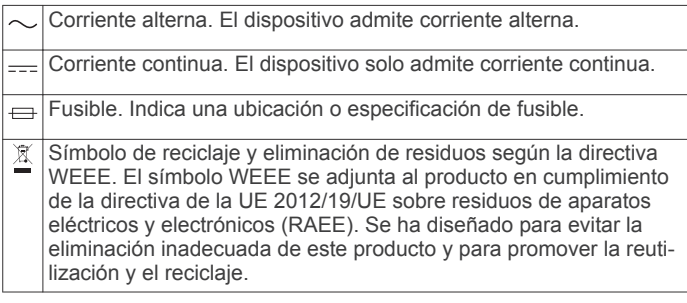

# support.garmin.com

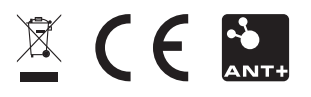

Octubre de 2018 190-02354-00\_0A